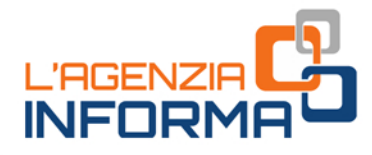

# **I CONTRIBUTI<br>A FONDO PERDUTO DEL DECRETO** "SOSTEGNI BIS"

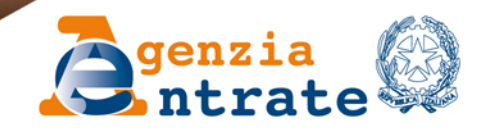

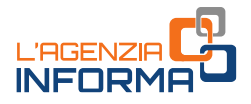

# I CONTRIBUTI A FONDO PERDUTO **DEL DECRETO "SOSTEGNI BIS"**

(LUGLIO 2021)

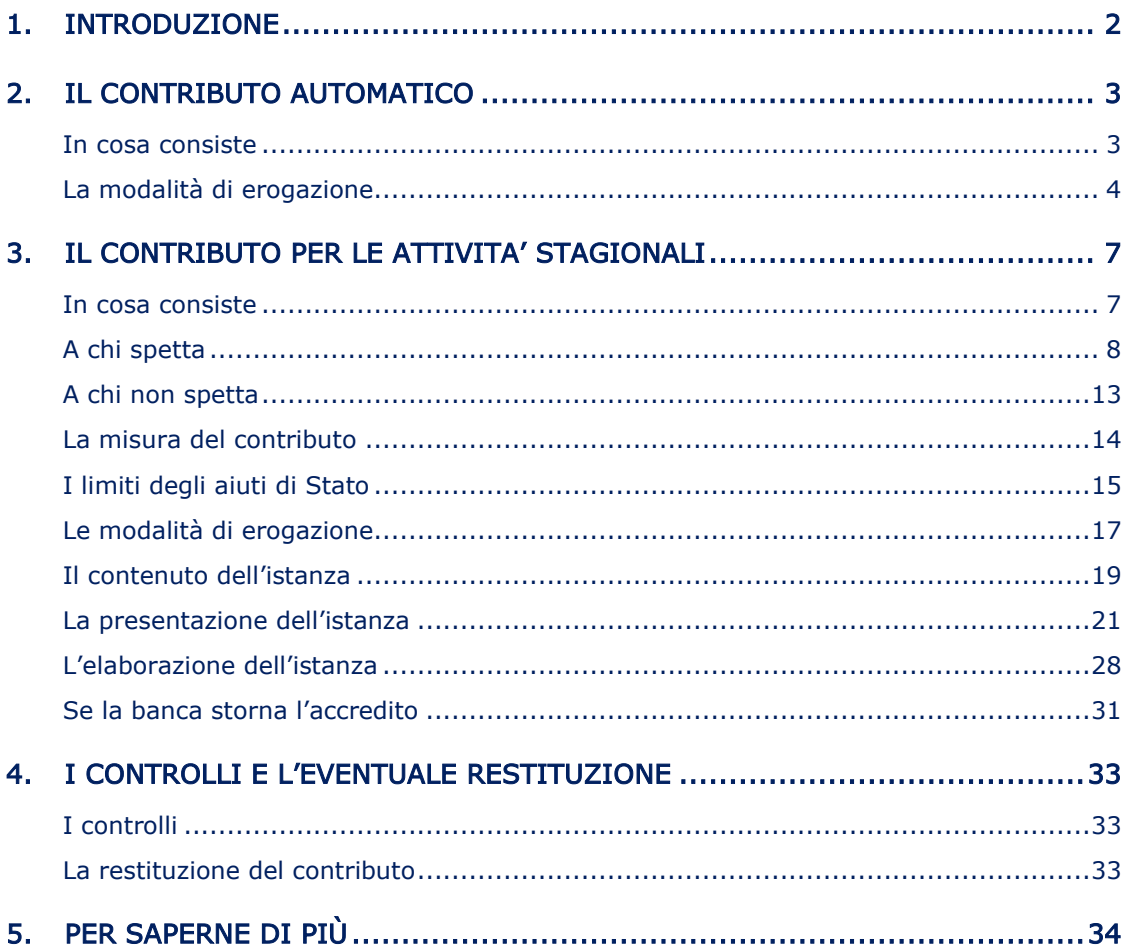

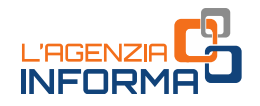

# <span id="page-2-0"></span>**1. INTRODUZIONE**

Il decreto legge n. 73/2021 (cosiddetto decreto "Sostegni bis") ha introdotto all'articolo 1 tre nuovi contributi a fondo perduto destinati a sostenere le attività economiche maggiormente danneggiate dal perdurare dell'emergenza da Coronavirus. Per tutti i nuovi contributi, la platea dei possibili beneficiari è costituita dai soggetti titolari di partita Iva che esercitano attività d'impresa, di lavoro autonomo o che sono titolari di reddito agrario.

Il primo contributo a fondo perduto, di seguito denominato "contributo Sostegni bis automatico", è riconosciuto ai soggetti che hanno beneficiato del contributo a fondo perduto previsto dall'articolo 1 del decreto legge n. 41/2021 (di seguito denominato "contributo Sostegni"). Il contributo Sostegni bis automatico consiste in una somma di importo pari al contributo Sostegni già percepito ed è erogato automaticamente dall'Agenzia delle entrate senza necessità di presentare istanza, con la stessa modalità di erogazione scelta dal contribuente nell'istanza al contributo Sostegni.

Il secondo contributo a fondo perduto, di seguito denominato "contributo Sostegni bis attività stagionali", è alternativo al contributo Sostegni bis automatico e viene riconosciuto, a seguito di presentazione di istanza, ai soggetti per i quali si è verificato un calo di almeno il 30% tra la media mensile del fatturato e corrispettivi del periodo  $1^{\circ}$  aprile 2019 – 31 marzo 2020 e quella del periodo  $1^{\circ}$  aprile 2020 – 31 marzo 2021. Per i soggetti ai quali viene erogato il contributo Sostegni bis automatico, l'importo del contributo Sostegni bis attività stagionali erogato a seguito della presentazione dell'istanza viene determinato in base ai valori indicati su di essa e viene diminuito dell'importo del contributo Sostegni bis automatico percepito.

Il terzo contributo a fondo perduto, di seguito denominato "contributo Sostegni bis perequativo", è commisurato alla differenza del risultato economico d'esercizio relativo all'anno di imposta 2020 rispetto a quello relativo all'anno di imposta 2019. Il contributo spettante viene riconosciuto al netto dei contributi a fondo perduto già ottenuti dal richiedente durante l'intero periodo di emergenza da Coronavirus, a partire dal contributo del decreto Rilancio. Come disposto dal decreto Sostegni bis, tale contributo troverà attuazione successivamente al 10 settembre 2021 e sarà oggetto di una specifica guida.

La presente guida illustra le regole di erogazione automatica del contributo Sostegni bis automatico e fornisce le indicazioni utili per ottenere il contributo a fondo perduto Sostegni bis attività stagionali, chiarendo le condizioni per usufruirne, le modalità di predisposizione e di trasmissione dell'istanza e le modalità di erogazione, che sono state definite dal *provvedimento* del direttore dell'Agenzia delle entrate del 2 luglio 2021.

Il [modello](https://www.agenziaentrate.gov.it/portale/documents/20143/0/CFP_sostegni+Bis_mod.pdf/75df67ac-f74b-aaeb-488e-42c65d9dbd10) dell'istanza per la richiesta del contributo Sostegni bis attività stagionali e le relative [istruzioni](https://www.agenziaentrate.gov.it/portale/documents/20143/3668266/CFP_sostegni+Bis_istr.pdf/a19a226d-3f63-2f33-451a-16cee68fc6b6) di compilazione sono stati approvati con lo stesso provvedimento e sono consultabili e scaricabili nell'area tematica dedicata ai contributi a fondo perduto presente nel sito internet dell'Agenzia delle entrate.

# <span id="page-3-0"></span>**2. IL CONTRIBUTO AUTOMATICO**

# <span id="page-3-1"></span>**In cosa consiste**

Il contributo a fondo perduto previsto dall'articolo 1, commi da 1 a 4, del decreto Sostegni bis (decreto legge n. 73/2021) è una somma di denaro corrisposta dall'Agenzia delle entrate ai soggetti che hanno la partita Iva attiva alla data del 26 maggio 2021 (data di entrata in vigore del predetto decreto) e che hanno percepito il contributo a fondo perduto del decreto Sostegni (contributo previsto dall'articolo 1 del decreto legge n. 41/2021), a seguito della presentazione dell'apposita istanza nel periodo tra il 30 marzo e il 28 maggio 2021.

# L'importo riconosciuto è pari al contributo a fondo perduto Sostegni percepito.

Il contributo Sostegni bis automatico è alternativo al contributo Sostegni bis attività stagionali (trattato dettagliatamente nel capitolo "Il contributo per le attività stagionali").

I soggetti ai quali l'Agenzia delle entrate eroga automaticamente il contributo Sostegni bis automatico e che sono in possesso dei requisiti per il contributo Sostegni bis attività stagionali, possono presentare l'apposita istanza per richiedere tale ultimo contributo. In questo caso - poiché i due contributi a fondo perduto sono alternativi - il contributo Sostegni bis attività stagionali erogato è pari al contributo determinato in base ai dati contenuti nell'istanza, diminuito dell'importo del contributo Sostegni bis automatico percepito, che viene quindi in questo caso conteggiato come un acconto del contributo Sostegni bis attività stagionali.

I soggetti che non hanno beneficiato del contributo Sostegni, per i quali non è quindi prevista l'erogazione del contributo Sostegni bis automatico, se risultano in possesso dei requisiti previsti per il contributo Sostegni bis attività stagionali, possono accedere a tale contributo presentando l'apposita istanza. In questo caso, il contributo Sostegni bis attività stagionali erogato è pari all'importo totale determinato in base ai dati indicati sull'istanza.

Riepilogando quanto sopra esposto, le situazioni che si possono verificare sono schematizzate nel seguente prospetto.

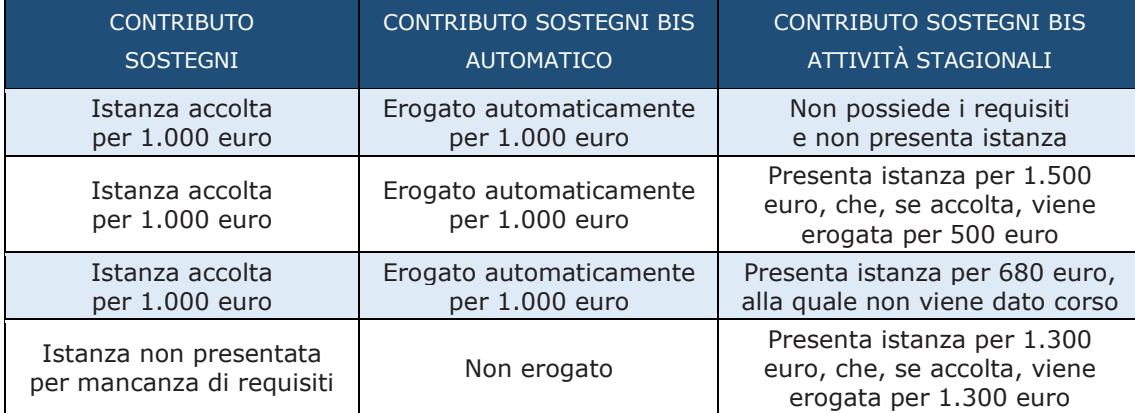

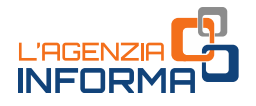

#### ATTENZIONE

Il contributo a fondo perduto Sostegni bis automatico è escluso da tassazione - sia per quanto riguarda le imposte sui redditi sia per l'Irap - e non incide sul calcolo del rapporto per la deducibilità delle spese e degli altri componenti negativi di reddito, compresi gli interessi passivi, di cui agli articoli 61 e 109, comma 5, del Tuir.

# <span id="page-4-0"></span>**La modalità di erogazione**

Il contributo Sostegni bis automatico viene erogato dall'Agenzia delle entrate agli aventi diritto con la stessa modalità indicata dal beneficiario sull'istanza al contributo Sostegni:

- accredito sul conto corrente bancario o postale corrispondente all'Iban indicato sull'istanza Sostegni
- riconoscimento del contributo sotto forma di credito d'imposta, da utilizzare in compensazione mediante presentazione di modello F24 tramite i servizi telematici dell'Agenzia.

I soggetti che hanno percepito e non restituito il contributo Sostegni e che non hanno cessato l'attività e quindi la partita Iva alla data del 26 maggio 2021, possono verificare l'erogazione automatica del contributo Sostegni bis automatico effettuata dall'Agenzia delle entrate, accedendo al link "Consultazione esito", presente nella sezione dedicata ai contributi a fondo perduto all'interno del portale "Fatture e Corrispettivi".

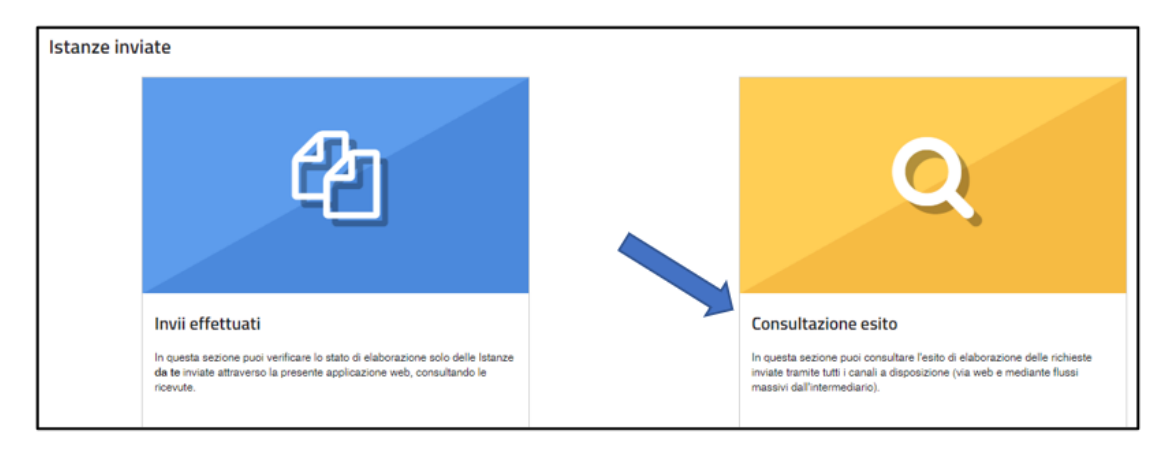

Il *link* "Consultazione esito" è accessibile anche agli intermediari aventi delega al Cassetto fiscale o al servizio di "Consultazione e acquisizione delle fatture elettroniche o dei loro duplicati informatici".

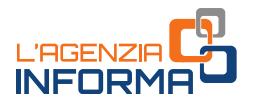

In caso di scelta per il credito d'imposta indicata sull'istanza del contributo Sostegni, l'importo riconosciuto per il contributo Sostegni bis automatico può essere consultato anche nella sezione "Cassetto fiscale" accessibile dall'area riservata del sito internet dell'Agenzia delle entrate, al link "Crediti IVA / Agevolazioni utilizzabili".

Il credito d'imposta riconosciuto può essere utilizzato in compensazione a fronte delle imposte, dei contributi dovuti all'Inps e delle altre somme dovute allo Stato, agli enti locali e agli enti previdenziali, il cui versamento si effettua mediante presentazione del modello F24.

Il modello F24 nel quale viene utilizzato il credito d'imposta deve essere presentato esclusivamente tramite i servizi telematici dell'Agenzia delle entrate. Ai fini dell'utilizzo del credito in compensazione, deve essere utilizzato il codice tributo 6941.

Alle compensazioni del credito d'imposta non si applicano i seguenti limiti:

- divieto di compensazione in presenza di ruoli erariali scaduti per un importo superiore a 1.500 euro, di cui all'articolo 31, comma 1, del decreto legge n. 78/2010
- ammontare annuo massimo delle compensazioni, di cui all'articolo 34 della legge n. 388/2000
- ammontare annuo massimo dei crediti d'imposta fruibili, di cui all'articolo 1, comma 53, della legge n. 244/2007.

Il credito d'imposta riconosciuto non può essere ceduto ad altri soggetti.

In caso di scelta per l'accredito in conto corrente indicata sull'istanza del contributo Sostegni, l'Agenzia emette il mandato di pagamento del contributo Sostegni bis automatico utilizzando l'Iban indicato sulla predetta istanza.

#### ATTENZIONE

Nel caso in cui nel periodo intercorso tra l'ottenimento del contributo Sostegni e l'erogazione del contributo Sostegni bis automatico, il beneficiario abbia chiuso il conto corrente di cui all'Iban indicato sull'istanza o per qualunque motivo tale Iban non sia più valido, non è possibile comunicare preventivamente il nuovo Iban. Successivamente allo storno del mandato di pagamento del contributo Sostegni bis automatico, operato dalla banca di cui all'Iban del contributo Sostegni, il beneficiario potrà indicare all'Agenzia delle entrate un nuovo Iban sul quale ottenere la pronta riemissione del mandato di pagamento, con la modalità di seguito indicata.

Se la banca, di cui all'Iban indicato nell'istanza Sostegni, riscontra una situazione che non le consente di accreditare la somma indicata nel mandato di pagamento del contributo Sostegni bis automatico, procede allo "storno", ossia restituisce l'importo del contributo all'Agenzia delle entrate. Tali situazioni possono essere, per esempio, Iban non più valido a seguito di fusione tra banche, conto corrente chiuso, eccetera.

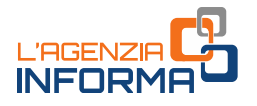

Il beneficiario può indicare all'Agenzia delle entrate un nuovo Iban valido su cui ottenere la riemissione del mandato di pagamento, utilizzando una specifica funzionalità web presente nell'area riservata del sito internet dell'Agenzia.

Se, oltre al contributo Sostegni bis automatico, altri precedenti contributi a fondo perduto sono stati stornati dalla banca, l'inserimento di un Iban valido tramite la funzionalità web comporta la riemissione di tutti i mandati di pagamento.

La funzione è accessibile ai soli soggetti beneficiari (e non anche agli intermediari) dalla *home page* del sito dell'Agenzia delle entrate [\(www.agenziaentrate.gov.it\)](http://www.agenziaentrate.gov.it/), selezionando "Area riservata" in alto a destra e successivamente il riquadro "Entratel /Fisconline". L'accesso può essere effettuato con una delle seguenti modalità: utilizzando le proprie credenziali SPID o CIE, la CNS o le credenziali Fisconline o Entratel rilasciate dall'Agenzia delle entrate.

Una volta effettuato l'accesso, la funzione si trova al percorso "Servizi per  $\rightarrow$ Richiedere" nel menu principale posto a sinistra.

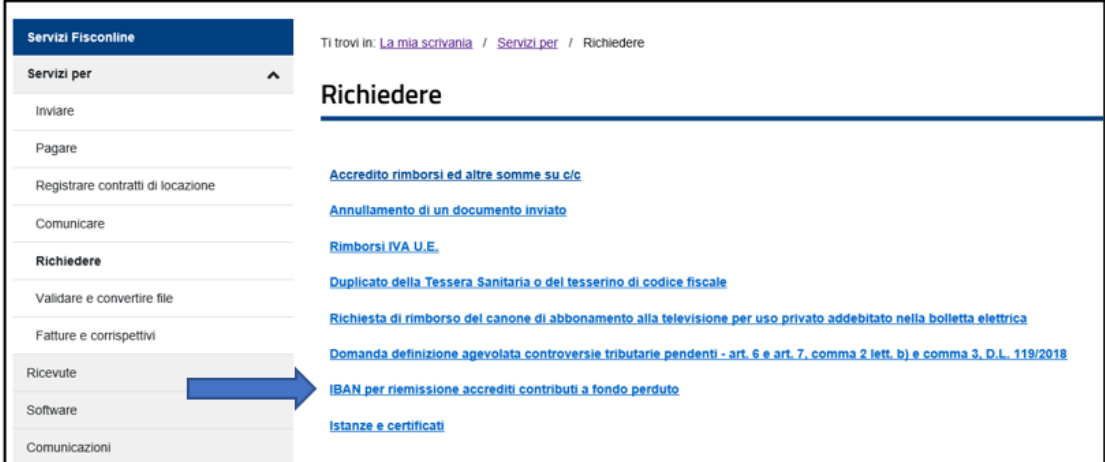

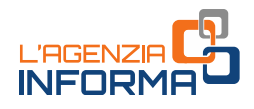

# <span id="page-7-0"></span>**3. IL CONTRIBUTO PER LE ATTIVITA' STAGIONALI**

### <span id="page-7-1"></span>**In cosa consiste**

Il contributo a fondo perduto previsto dall'articolo 1, commi da 5 a 15, del decreto Sostegni bis (decreto legge n. 73/2021) è una somma di denaro corrisposta dall'Agenzia delle entrate a seguito della presentazione, in modalità telematica, di un'apposita istanza da parte del contribuente in possesso dei requisiti previsti.

L'importo del contributo è commisurato alla diminuzione verificatasi tra la media mensile del fatturato e dei corrispettivi del periodo 1° aprile 2019 – 31 marzo 2020 e la media mensile del fatturato e dei corrispettivi del periodo 1° aprile 2020 – 31 marzo 2021. Il contributo per le attività stagionali è alternativo al contributo a fondo perduto Sostegni bis automatico. Pertanto:

- i soggetti che non hanno beneficiato del contributo Sostegni bis automatico (in quanto non hanno presentato istanza al contributo Sostegni o l'hanno presentata ma è stata scartata oppure ancora hanno ottenuto e poi riversato interamente il contributo Sostegni), possono verificare di possedere i requisiti previsti e presentare l'istanza al contributo Sostegni bis per le attività stagionali. In questo caso, l'importo erogato è l'intero contributo spettante in base ai dati indicati sull'istanza
- i soggetti che hanno beneficiato del contributo Sostegni bis automatico (in quanto hanno percepito e non riversato interamente il contributo Sostegni) possono verificare di possedere i requisiti previsti e presentare l'istanza al contributo Sostegni bis per le attività stagionali. In questo caso, l'importo erogato è pari al contributo spettante in base ai dati indicati sull'istanza, diminuito del contributo Sostegni bis automatico percepito.

#### ATTENZIONE

Se il contributo Sostegni bis attività stagionali determinato in base ai dati indicati sull'istanza è inferiore al contributo Sostegni bis automatico ottenuto, non viene dato corso all'istanza presentata e il contribuente può trattenere il contributo Sostegni bis automatico percepito.

A tal proposito, si rinvia al prospetto contenuto nel paragrafo "Il contributo automatico – In cosa consiste", che illustra le varie situazioni che si possono verificare.

Il contributo Sostegni bis per le attività stagionali, come tutti i precedenti contributi a fondo perduto erogati nel periodo di emergenza da Coronavirus, è classificabile tra gli aiuti di Stato previsti alle sezioni 3.1 "Aiuti di importo limitato" e 3.12 "Aiuti sotto forma di sostegno a costi fissi non coperti" della Comunicazione della Commissione europea del 19 marzo 2020 C(2020) 1863 final ("Quadro temporaneo per le misure di aiuto di Stato a sostegno dell'economia nell'attuale emergenza del Covid-19", anche detta "Temporary Framework") e successive modifiche.

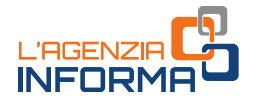

Ciascuna delle due sezioni prevede il possesso di alcuni requisiti da parte dei soggetti che se ne vogliono avvalere e fissa un importo complessivo massimo degli aiuti di Stato che possono essere ottenuti dai contribuenti durante il periodo di emergenza da Coronavirus (si veda in proposito, l'approfondimento contenuto nel paragrafo "I limiti degli aiuti di Stato").

Nel caso in cui i soggetti che presentano l'istanza per il contributo Sostegni bis attività stagionali dovessero superare, con l'importo spettante, il limite massimo di aiuti di Stato previsto per la sezione 3.1 e/o 3.12 che si applica loro, nell'istanza dovranno indicare il minor importo di contributo a fondo perduto che richiedono e che consente loro di non superare detto limite.

Sulla base di un'opzione – irrevocabile – che il soggetto richiedente esprime nell'istanza al contributo, l'Agenzia delle entrate eroga il contributo spettante mediante bonifico sul conto corrente intestato (o cointestato) al richiedente o mediante attribuzione di credito d'imposta da utilizzare in compensazione.

#### ATTENZIONE

Il contributo a fondo perduto Sostegni bis attività stagionali è escluso da tassazione - sia per quanto riguarda le imposte sui redditi sia per l'Irap - e non incide sul calcolo del rapporto per la deducibilità delle spese e degli altri componenti negativi di reddito, compresi gli interessi passivi, di cui agli articoli 61 e 109, comma 5, del Tuir.

### <span id="page-8-0"></span>**A chi spetta**

Il contributo a fondo perduto Sostegni bis attività stagionali può essere richiesto dai soggetti titolari di partita Iva che svolgono attività di impresa o di lavoro autonomo o che sono titolari di reddito agrario, e che sono residenti o stabiliti in Italia.

Non possono presentare istanza per il riconoscimento del contributo Sostegni bis attività stagionali i soggetti che:

- hanno cessato l'attività e quindi la partita Iva alla data del 26 maggio 2021 (data di entrata in vigore del decreto Sostegni bis)
- hanno attivato la partita Iva successivamente al 26 maggio 2021.

Fanno eccezione e possono quindi richiedere il contributo anche se hanno attivato la partita Iva successivamente al 26 maggio 2021:

- gli eredi che proseguono l'attività di un soggetto deceduto
- i soggetti che si sono costituiti a seguito di operazione di trasformazione aziendale (incorporazione, conferimento, trasformazione soggettiva) e che proseguono quindi l'attività svolta dal soggetto confluito.

Per identificare con precisione gli operatori economici beneficiari del contributo, l'articolo 1, commi da 5 a 15, del decreto legge Sostegni bis ha stabilito alcuni specifici requisiti che sono di seguito illustrati.

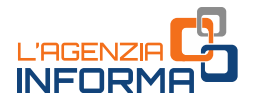

#### PRIMO REQUISITO

Il soggetto deve aver conseguito, nell'anno 2019, un ammontare di ricavi o compensi non superiore a 10 milioni di euro.

#### ATTENZIONE

Per le società con periodo d'imposta non coincidente con l'anno solare, occorre fare riferimento al secondo periodo d'imposta precedente a quello in corso al 26 maggio 2021 (data di entrata in vigore del decreto Sostegni).

Per i soggetti esercenti attività di impresa o di lavoro autonomo, i ricavi a cui fare riferimento sono rispettivamente i ricavi di cui all'articolo 85, comma 1, lettere a) e b) del Tuir e i compensi di cui all'articolo 54, comma 1, del Tuir. Per semplificare ed evitare errori nel processo di determinazione dei ricavi/compensi relativi al 2019, i valori da tenere in considerazione sono quelli riportati nel modello della dichiarazione dei redditi 2020 (redditi 2019), secondo la tabella di seguito riportata:

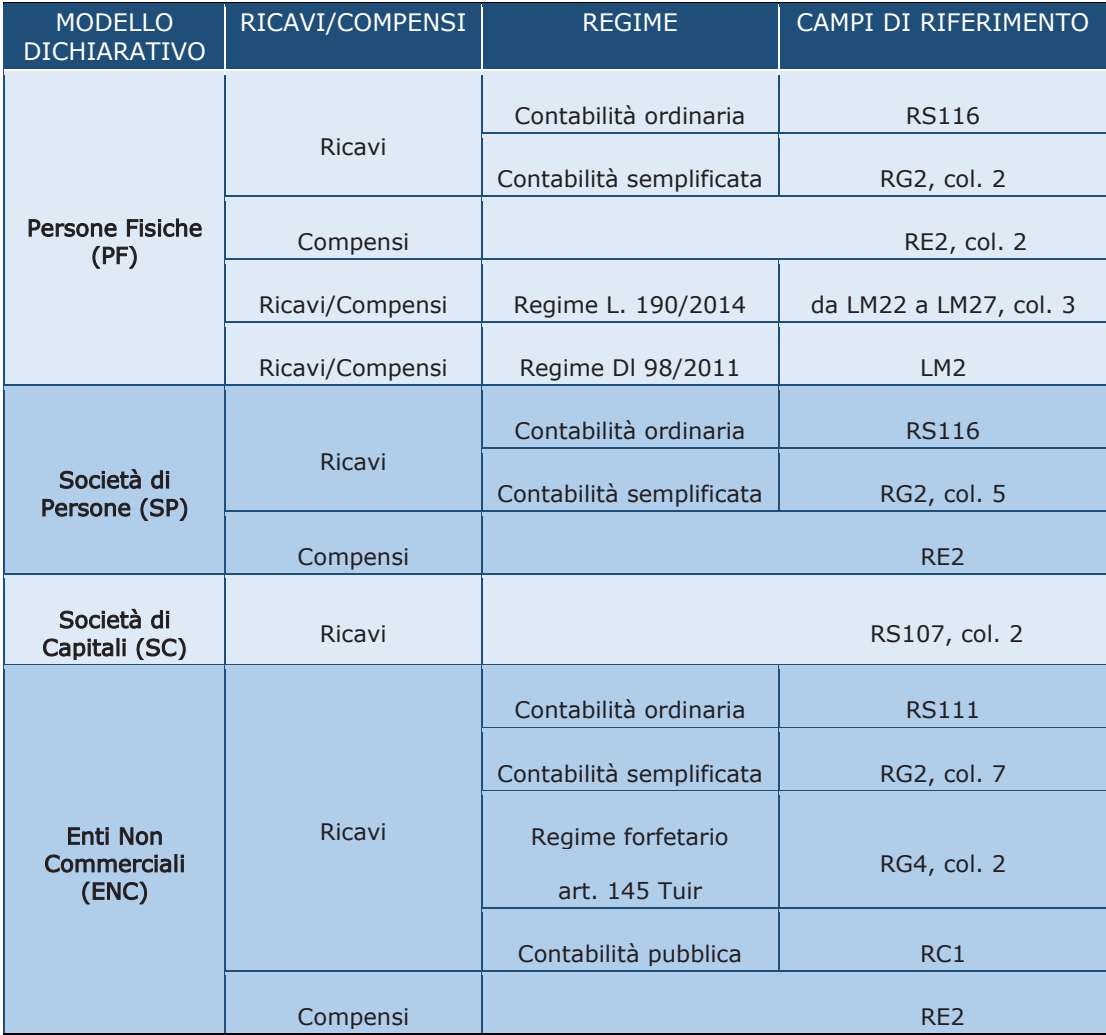

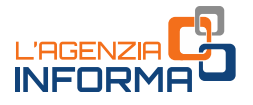

Per quanto riguarda la determinazione dell'importo dei ricavi e compensi conseguiti nell'anno 2019, sono validi i chiarimenti forniti con le circolari n. 15/2020, n. 22/2020 e n. 5/2021.

#### ATTENZIONE

Se il soggetto svolge più attività, il limite dei 10 milioni di euro per l'accesso al beneficio riguarda la somma dei ricavi/compensi riferiti a tutte le attività esercitate.

Per le persone fisiche, società semplici ed enti non commerciali titolari di reddito agrario e attività agricole connesse (per esempio, agriturismi, allevamento, eccetera), in luogo dell'ammontare dei ricavi, occorre far riferimento all'ammontare del volume d'affari del modello di dichiarazione Iva 2020 (per l'anno 2019): anche in questo caso, per evitare errori, si fa riferimento all'importo riportato nel campo VE50 della predetta dichiarazione Iva.

Qualora il dichiarante non sia tenuto alla presentazione della dichiarazione Iva, potrà essere considerato l'ammontare complessivo del fatturato e dei corrispettivi dell'anno 2019.

#### ATTENZIONE

Se il soggetto richiedente, oltre all'attività agricola, svolge altre attività commerciali o di lavoro autonomo, occorre considerare la sommatoria del volume d'affari di tutti gli intercalari della dichiarazione Iva relativa al periodo d'imposta 2019.

Nel caso di erede che prosegue l'attività di un contribuente deceduto con decorrenza successiva al 31 dicembre 2019 o di richiedente nei quale è confluito altro soggetto a seguito di operazione di trasformazione aziendale avvenuta successivamente al 31 dicembre 2019, l'ammontare dei ricavi e compensi dell'anno 2019 sarà determinato con riferimento alla partita Iva del deceduto o del soggetto confluito. Se la decorrenza cade tra il 1° gennaio e il 31 dicembre 2019, l'ammontare complessivo del fatturato e dei corrispettivi dei due periodi sarà determinato con riferimento a entrambe le partite Iva del richiedente e del deceduto o soggetto confluito.

#### SECONDO REQUISITO

Per ottenere l'erogazione del contributo a fondo perduto è necessario, inoltre, che l'importo della media mensile del fatturato e dei corrispettivi relativa al periodo dal 1° aprile 2020 e il 31 marzo 2021 sia inferiore almeno del 30% rispetto all'importo della media mensile del fatturato e dei corrispettivi relativa al periodo dal 1° aprile 2019 al 31 marzo 2020.

#### ATTENZIONE

A differenza dei precedenti contributi a fondo perduto varati per l'emergenza da Covid-19, per il contributo Sostegni bis attività stagionali non è previsto il requisito - alternativo al calo del fatturato e corrispettivi - consistente nell'attivazione della partita Iva a partire dal 1° gennaio 2019. Pertanto, per essere ammessi a richiedere il contributo Sostegni bis attività stagionali, tutti i soggetti Iva devono possedere il predetto requisito del calo minimo del fatturato.

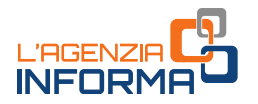

Per quanto riguarda la determinazione dei due importi della media mensile relativa ai periodi 1° aprile 2019 – 31 marzo 2020 e 1° aprile 2020 – 31 marzo 2021, occorre dapprima determinare l'ammontare complessivo del fatturato e dei corrispettivi conseguito in ciascuno dei due periodi.

A tal fine, occorre far riferimento alla data di effettuazione delle operazioni di cessione dei beni e di prestazione dei servizi, così come definita all'articolo 6 del Dpr n. 633/1972. Pertanto, per quanto riguarda le fatture immediate, dovrà essere considerata la data della fattura e, per le fatture differite, occorrerà far riferimento alla data dei DDT (cessioni di beni) o dei documenti equipollenti (prestazioni di servizio) richiamati nella fattura. A tal proposito, sono validi i chiarimenti forniti con le circolari n. 15/2020, n. 22/2020 e n. 5/2021.

#### ATTENZIONE

I soggetti che hanno attivato la partita Iva tra il 1° aprile 2019 e il 31 marzo 2021 non devono considerare l'ammontare del fatturato e dei corrispettivi la cui data di effettuazione dell'operazione cade nel mese di attivazione della partita Iva. In altre parole, in questi casi deve essere conteggiato il fatturato e i corrispettivi con data di effettuazione operazione dal primo giorno del mese successivo a quello di attivazione della partita Iva.

A titolo di esempio, quindi, un soggetto che ha attivato la partita Iva il 5 maggio 2019 dovrà conteggiare il fatturato e i corrispettivi del periodo 1° aprile 2019 – 31 marzo 2020 con riferimento alle operazioni dei mesi da giugno 2019 a marzo 2020.

Le indicazioni da rispettare in merito al calcolo dell'ammontare complessivo del fatturato e dei corrispettivi dei periodi 1° aprile 2019 – 31 marzo 2020 e 1° aprile 2020 – 31 marzo 2021 sono le seguenti:

- devono essere considerate tutte le fatture attive, al netto dell'Iva, immediate e differite, relative alle operazioni effettuate in data compresa tra il 1° aprile 2019 e il 31 marzo 2020 e tra il 1° aprile 2020 e il 31 marzo 2021
- occorre tenere conto delle note di variazione (articolo 26 del Dpr n. 633/1972), aventi data compresa tra il 1° aprile 2019 e il 31 marzo 2020 e tra il 1° aprile 2020 e il 31 marzo 2021
- concorrono anche le cessioni dei beni ammortizzabili
- gli esercenti attività di commercio al dettaglio e attività assimilate devono considerare l'importo totale dei corrispettivi – al netto dell'Iva – delle operazioni effettuate tra il 1° aprile 2019 e il 31 marzo 2020 e tra il 1° aprile 2020 e il 31 marzo 2021, sia per quanto riguarda i corrispettivi trasmessi telematicamente sia per quelli soggetti ad annotazione
- nel caso di commercianti al dettaglio che applicano la ventilazione dei corrispettivi o il regime del margine oppure nel caso delle agenzie di viaggio, poiché può risultare difficoltoso il calcolo delle fatture e dei corrispettivi al netto dell'Iva, l'importo può essere riportato al lordo dell'Iva, applicando la stessa regola con riferimento ad entrambi i periodi
- gli esercenti che svolgono operazioni non rilevanti ai fini dell'Iva, quali ad esempio le cessioni di tabacchi e di giornali e riviste, limitatamente a tali operazioni devono considerare l'importo degli aggi.

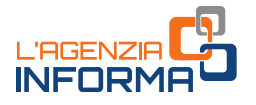

#### ATTENZIONE

In generale, gli importi del fatturato e dei corrispettivi dei periodi 1° aprile 2019 – 31 marzo 2020 e 1° aprile 2020 – 31 marzo 2021 devono essere calcolati utilizzando un criterio omogeneo, applicato nel medesimo modo per entrambi i periodi.

Nel caso di erede che prosegue l'attività di un contribuente deceduto con decorrenza successiva al 31 marzo 2021 o di richiedente nel quale è confluito altro soggetto a seguito di operazione di trasformazione aziendale avvenuta successivamente al 31 marzo 2021, l'ammontare complessivo del fatturato e dei corrispettivi dei due periodi sarà determinato con riferimento alla partita Iva del deceduto o del soggetto confluito. Se la decorrenza cade tra il 1° aprile 2019 e il 31 marzo 2021, l'ammontare complessivo del fatturato e dei corrispettivi dei due periodi sarà determinato con riferimento a entrambe le partite Iva del richiedente e del deceduto o soggetto confluito.

Successivamente al calcolo degli importi complessivi del fatturato e dei corrispettivi dei periodi 1° aprile 2019 – 31 marzo 2020 e 1° aprile 2020 – 31 marzo 2021, si procede con la determinazione delle medie mensili dei due periodi. A tal fine, occorre dividere i due importi complessivi precedentemente ottenuti per il numero dei mesi in cui la partita Iva è stata attiva nel periodo di riferimento.

In caso di attivazione della partita Iva tra il 1° aprile 2019 e il 31 marzo 2021, ai fini del calcolo dei mesi di attività da considerare, il mese nel quale è stata attivata la partita Iva non deve essere considerato.

Per maggiore chiarezza sul procedimento da seguire per il calcolo delle medie mensili del fatturato e dei corrispettivi relative ai periodi 1° aprile 2019 – 31 marzo 2020 e 1° aprile 2020 – 31 marzo 2021, si fornisce il seguente schema esplicativo, valido per i soli casi ove non si sia verificata continuazione dell'attività di deceduto o di soggetto confluito.

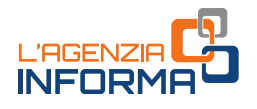

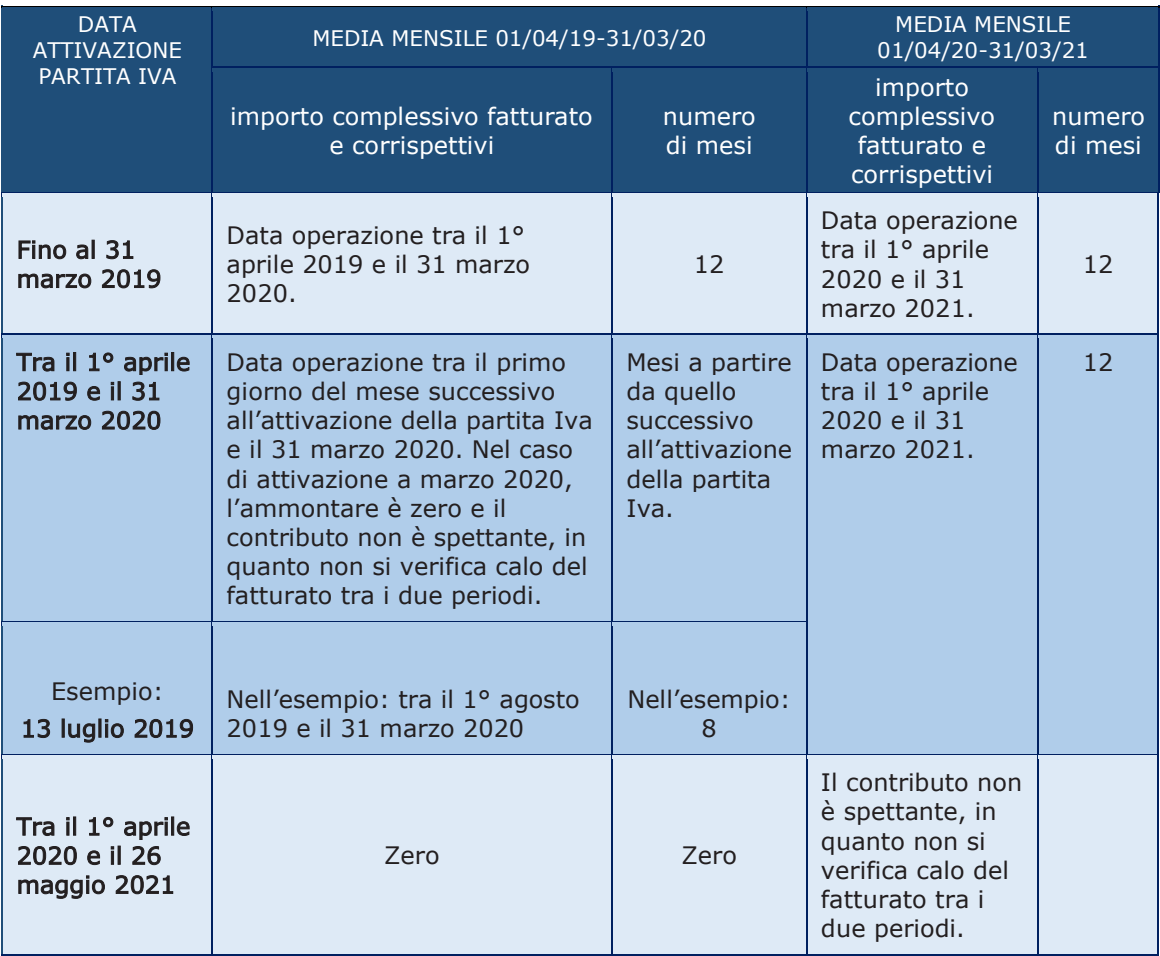

# <span id="page-13-0"></span>**A chi non spetta**

Il contributo a fondo perduto non spetta nei seguenti casi:

- soggetti che hanno attivato la partita Iva in data successiva al 26 maggio 2021 (data di entrata in vigore del decreto Sostegni bis)
- soggetti la cui attività e quindi la partita Iva sono cessate alla data del 26 maggio 2021
- enti pubblici, di cui all'articolo 74 del Tuir
- intermediari finanziari e società di partecipazione, di cui all'articolo 162-bis del Tuir.

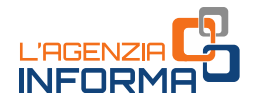

# <span id="page-14-0"></span>**La misura del contributo**

Soddisfatti i requisiti previsti, l'ammontare del contributo è determinato applicando una percentuale alla differenza tra l'importo della media mensile del fatturato e dei corrispettivi del periodo 1° aprile 2020 – 31 marzo 2021 e l'analogo importo del periodo 1° aprile 2019 – 31 marzo 2020.

Le percentuali previste sono diverse a seconda che il soggetto richiedente abbia percepito o meno il contributo Sostegni e quella da applicare è determinata in base alla fascia di ricavi e compensi conseguiti nel 2019 (per esercizi non coincidenti con l'anno solare, nel secondo periodo d'imposta precedente a quello in corso al 26 maggio 2021):

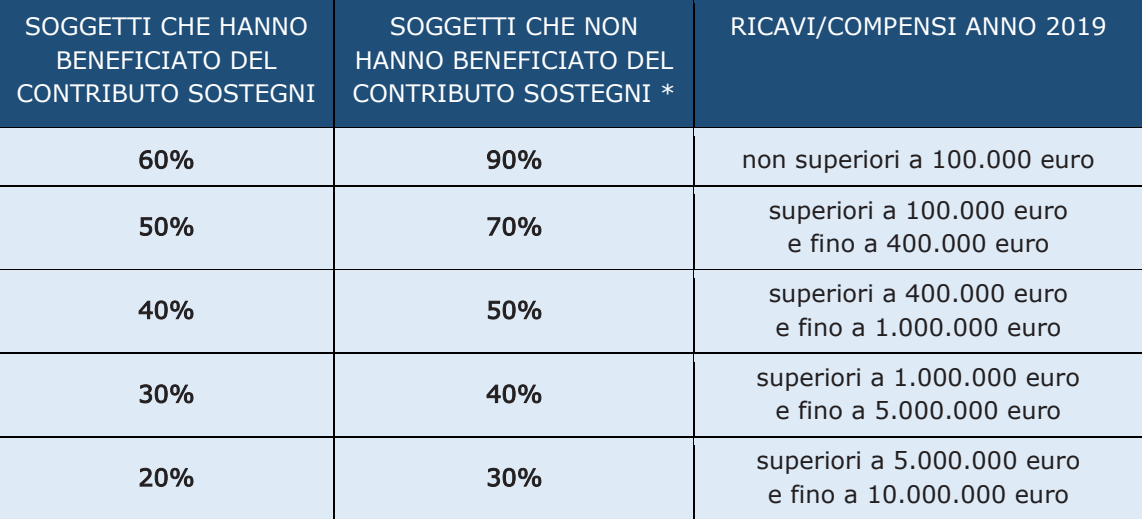

\* in quanto non hanno presentato l'istanza al contributo Sostegni, o l'hanno presentata ma è stata scartata, oppure ancora hanno restituito interamente il contributo Sostegni in quanto indebitamente percepito.

L'importo del contributo spettante viene determinato – come chiarito nel paragrafo "A chi spetta" - solamente se la media mensile del periodo 1° aprile 2020 – 31 marzo 2021 è inferiore almeno del 30% alla media mensile del periodo 1° aprile 2019 – 31 marzo 2020, applicando alla differenza tra le due medie mensili la percentuale appropriata in base alla tabella sopra riportata.

#### ATTENZIONE

A differenza dei precedenti contributi a fondo perduto per l'emergenza Covid-19, per il presente contributo non è previsto un importo minimo.

L'importo massimo del contributo è pari a 150.000 euro.

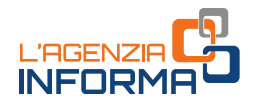

# <span id="page-15-0"></span>**I limiti degli aiuti di Stato**

La Comunicazione della Commissione europea del 19 marzo 2020 C(2020) 1863 final e successive modifiche, denominata "Quadro temporaneo per le misure di aiuto di Stato a sostegno dell'economia nell'attuale emergenza del Covid-19" (cosiddetto Temporary Framework) stabilisce requisiti e limiti massimi relativamente agli aiuti che ciascun contribuente può ottenere durante il periodo di emergenza da Covid-19 ed è articolata in diverse sezioni, ciascuna dedicata ad una diversa tipologia di aiuti di Stato.

Il contributo a fondo perduto per le attività stagionali è ascrivibile alle sezioni 3.1 "Aiuti di importo limitato" e 3.12 "Aiuti sotto forma di sostegno a costi fissi non coperti", insieme ai benefici fiscali concessi ai contribuenti durante il periodo di emergenza da Coronavirus ed elencati nel quadro A del modello di istanza.

La sezione 3.1 "Aiuti di importo limitato" del Temporary Framework richiede che il soggetto che se ne vuole avvalere possegga i seguenti requisiti:

- l'impresa non risulta già in difficoltà alla data del 31 dicembre 2019, oppure l'impresa è di dimensione micro o piccola e, pur risultando già in difficoltà alla data del 31 dicembre 2019, non è soggetta a procedure concorsuali per insolvenza e non ha ricevuto aiuti per il salvataggio o aiuti per la ristrutturazione, oppure, avendo ricevuto aiuti per il salvataggio, ha rimborsato il prestito o revocato la garanzia al momento della concessione degli aiuti, oppure, avendo ricevuto aiuti per la ristrutturazione, non è più soggetta a un piano di ristrutturazione al momento della concessione degli aiuti
- non rientra tra i soggetti di cui all'articolo 162-bis (intermediari finanziari e società di partecipazione) del Tuir (Dpr n. 917/1986).

La sezione 3.1 prevede i seguenti limiti massimi di aiuti di Stato:

- per quanto riguarda gli aiuti ottenuti durante il periodo tra il 1° marzo 2020 e il 27 gennaio 2021
	- 100.000 euro per il settore agricolo
	- 120.000 euro per il settore della pesca e acquacoltura
	- 800.000 euro per i settori diversi dai precedenti
- per quanto riguarda gli aiuti ottenuti durante il periodo tra il 1° marzo 2020 e la richiesta del contributo Sostegni bis attività stagionali
	- 225.000 euro per il settore agricolo
	- 270.000 euro per il settore della pesca e acquacoltura
	- 1.800.000 euro per i settori diversi dai precedenti.

La sezione 3.12 "Aiuti sotto forma di sostegno a costi fissi non coperti" del Temporary Framework richiede che il soggetto che se ne vuole avvalere possegga i requisiti previsti per la sezione 3.1 e anche tutti i seguenti requisiti:

• gli aiuti richiesti e ottenuti entro il 31 dicembre 2021 coprono i costi fissi scoperti, sostenuti nel periodo compreso tra il 1º marzo 2020 e il 31 dicembre 2021, inclusi i costi sostenuti in una parte di tale periodo (cosiddetto "periodo ammissibile").

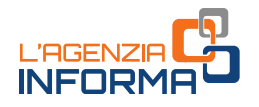

Per costi fissi non coperti si intendono i costi fissi sostenuti durante il periodo ammissibile che non sono coperti dagli utili durante lo stesso periodo e che non sono coperti da altre fonti, quali assicurazioni e da misure di aiuto temporanee previste dal Quadro temporaneo

- nel periodo di riferimento rilevante per ogni misura, purché compreso tra il 1° marzo 2020 e il 31 dicembre 2021, ovvero in un periodo ammissibile di almeno un mese, comunque compreso tra il 1° marzo 2020 e il 31 dicembre 2021, si è subito un calo del fatturato o dei corrispettivi di almeno il 30% rispetto al corrispondente periodo del 2019
- l'intensità di aiuto non supera il 70% dei costi fissi non coperti oppure, per le microimprese e le piccole imprese, il 90% dei predetti costi fissi, e le perdite subite durante il periodo ammissibile sono considerate costi fissi non coperti
- è a conoscenza che l'aiuto nell'ambito della presente sezione può essere concesso sulla base delle perdite previste, mentre l'importo definitivo dell'aiuto è determinato dopo il realizzo delle perdite sulla base di conti certificati o, a seguito di idonea giustificazione qualora non disponibili, sulla base di conti fiscali

La sezione 3.12 prevede i seguenti limiti massimi di aiuti di Stato:

- per quanto riguarda gli aiuti ottenuti durante il periodo tra il 13 ottobre 2020 e il 27 gennaio 2021, 3.000.000 euro
- per quanto riguarda gli aiuti ottenuti durante il periodo tra il 13 ottobre 2020 e la richiesta del contributo Sostegni bis attività stagionali, 10.000.000 euro.

I soggetti che presentano l'istanza per il contributo Sostegni bis attività stagionali devono attestare sulla stessa – compilando una delle sezioni dedicate e sotto forma di dichiarazione sostitutiva di atto notorio - il possesso dei requisiti previsti per la sezione 3.1 e/o 3.12 del Temporary Framework.

Ai fini della verifica dell'eventuale superamento del limite massimo di aiuti di Stato per la sezione 3.1 e per la sezione 3.12, i soggetti richiedenti devono calcolare l'importo complessivo degli aiuti di Stato (fiscali e non fiscali) di cui hanno beneficiato per ciascuna sezione. A tal fine, l'istanza prevede che nel quadro A – contenente l'elenco degli aiuti di Stato ricevuti dal richiedente – venga indicato per ciascuno se è stato ottenuto rispetto alla sezione 3.1 e/o alla sezione 3.12 e, se indicata la sezione 3.12, vengano indicate le date di inizio e fine del periodo ammissibile relativamente al quale si sono verificati i requisiti previsti. Se tali date non vengono indicate, si intende che i requisiti previsti si sono verificati rispetto all'intero periodo ammissibile, compreso tra il 1° marzo 2020 e il 31 dicembre 2021.

Se il soggetto richiedente fa parte di un'impresa unica, nell'istanza deve indicare nel quadro B i codici fiscali di tutti i soggetti facenti parte di tale impresa unica. Qualora, sommando all'importo complessivo di aiuti ricevuti dal richiedente e dall'impresa unica per le due sezioni 3.1 e 3.12 il contributo richiesto con l'istanza, si dovesse superare il limite massimo applicabile, il richiedente potrà richiedere il contributo limitatamente all'importo che consente di non superare il limite di aiuti di Stato, indicando tale minor importo nell'apposita sezione dell'istanza denominata "Minor importo richiesto".

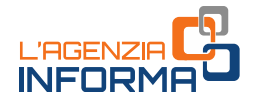

Il contributo Sostegni bis attività stagionali richiesto, da considerare per verificare il rispetto del limite massimo di aiuti, è pari a quello determinato in base ai valori dell'istanza, diminuito del contributo Sostegni bis automatico eventualmente ottenuto (questo ultimo aiuto viene indicato nel quadro A ed è quindi già conteggiato nell'ammontare complessivo di aiuti ricevuti).

#### ATTENZIONE

Nel caso in cui, prima di presentare istanza al contributo Sostegni bis attività stagionali, il richiedente abbia già superato il limite massimo di aiuti di Stato, non può procedere con la richiesta. Il contribuente deve attestare sull'istanza di essere a conoscenza che gli aiuti ottenuti in eccesso rispetto all'importo massimo consentito, o oggetto di false dichiarazioni, saranno recuperati con gli interessi per il recupero e che l'eventuale rinuncia al recupero è compiuta ai fini dei massimali di aiuto.

### <span id="page-17-0"></span>**Le modalità di erogazione**

L'importo riconosciuto a fronte della presentazione dell'istanza Sostegni bis attività stagionali è pari al contributo calcolato in base ai valori indicati nell'istanza o al minor importo indicato per evitare il superamento del limite massimo di aiuti di Stato, diminuito dell'importo del contributo Sostegni bis automatico, se percepito.

#### ATTENZIONE

Se l'importo del contributo Sostegni bis attività stagionali richiesto con l'istanza risulta inferiore a quello ottenuto come contributo Sostegni bis automatico, non viene dato corso all'istanza presentata e l'importo riconosciuto è pari a zero.

A scelta del richiedente, l'Agenzia delle entrate può erogare il contributo Sostegni bis attività stagionali spettante:

- mediante accredito su conto corrente bancario o postale, intestato al beneficiario (o cointestato se il beneficiario è una persona fisica)
- mediante riconoscimento di un credito d'imposta di pari valore, utilizzabile in compensazione tramite modello F24.

La scelta della modalità di erogazione è irrevocabile e deve essere espressa dal beneficiario nell'istanza per la richiesta del contributo.

#### ATTENZIONE

La scelta della modalità di erogazione indicata nell'istanza, sia per l'accredito in conto corrente sia per il riconoscimento del credito d'imposta, può essere modificata dal soggetto richiedente solamente fino al momento del riconoscimento del contributo, il cui esito è esposto nell'area riservata del portale Fatture e Corrispettivi "Contributo a fondo perduto -Consultazione esito" (si vedano, in proposito, i dettagli illustrati al paragrafo relativo all'elaborazione dell'istanza). Successivamente a tale momento, il soggetto richiedente non può in alcun modo modificare la scelta.

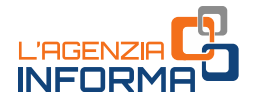

I richiedenti che hanno ottenuto il contributo Sostegni bis automatico con la modalità di erogazione indicata sull'istanza al contributo Sostegni non sono vincolati a confermare la medesima modalità di erogazione e possono quindi indicare sull'istanza al contributo Sostegni bis attività stagionali una modalità di erogazione diversa. Tale modalità si applica all'importo determinato in base ai dati dell'istanza, diminuito del contributo Sostegni bis automatico percepito.

Per chiarire meglio quanto esposto, si fornisce la tabella che segue con alcuni esempi.

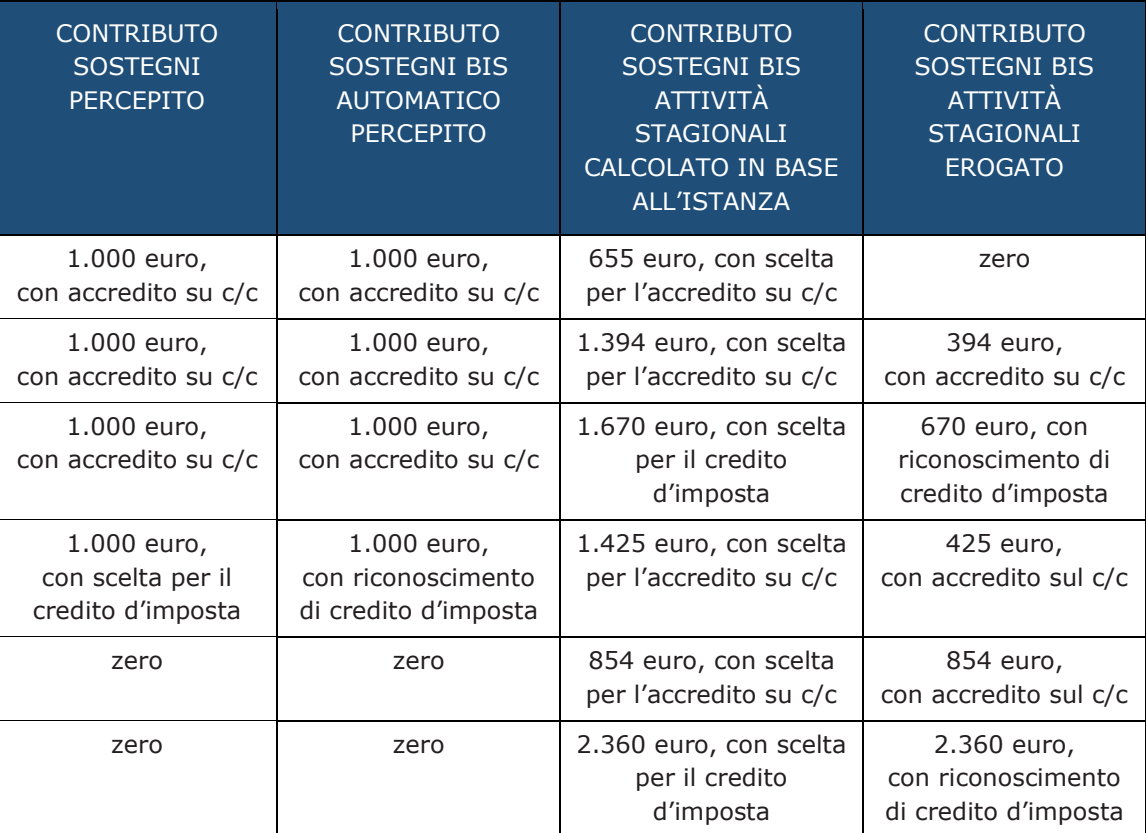

Nel caso di opzione per il riconoscimento del credito d'imposta, il relativo importo può essere utilizzato in compensazione a fronte delle imposte, dei contributi dovuti all'Inps e delle altre somme dovute allo Stato, agli enti locali e agli enti previdenziali, il cui versamento si effettua mediante presentazione del modello F24.

Il modello F24 nel quale viene utilizzato il credito d'imposta deve essere presentato esclusivamente tramite i servizi telematici dell'Agenzia delle entrate. Ai fini dell'utilizzo del credito in compensazione, sarà istituito un apposito nuovo codice tributo.

Alle compensazioni del credito d'imposta non si applicano i seguenti limiti:

• divieto di compensazione in presenza di ruoli erariali scaduti per un importo superiore a 1.500 euro, di cui all'articolo 31, comma 1, del decreto legge n. 78/2010

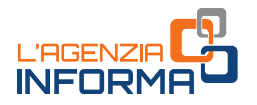

- ammontare annuo massimo delle compensazioni, di cui all'articolo 34 della legge n. 388/2000
- ammontare annuo massimo dei crediti d'imposta fruibili, di cui all'articolo 1, comma 53, della legge n. 244/2007.

Il credito d'imposta riconosciuto non può essere ceduto ad altri soggetti.

Successivamente alla comunicazione di riconoscimento del contributo, il beneficiario può utilizzare il credito in compensazione mediante modello F24 da presentare esclusivamente tramite i servizi telematici dell'Agenzia delle entrate. Nel caso in cui il credito indicato in compensazione risulti superiore all'ammontare disponibile, anche tenendo conto delle precedenti fruizioni, il modello F24 è scartato.

Successivamente al riconoscimento del contributo, il beneficiario può consultare in ogni momento l'ammontare del credito d'imposta riconosciuto e quello già utilizzato in compensazione nella sezione "Cassetto fiscale" accessibile dall'area riservata del sito internet dell'Agenzia delle entrate, al link "Crediti IVA / Agevolazioni utilizzabili".

### <span id="page-19-0"></span>**Il contenuto dell'istanza**

I contribuenti in possesso dei requisiti previsti possono richiedere il contributo a fondo perduto Sostegni bis per le attività stagionali mediante la presentazione con modalità telematica di una specifica istanza. Il [modello](https://www.agenziaentrate.gov.it/portale/documents/20143/0/CFP_sostegni+Bis_mod.pdf/75df67ac-f74b-aaeb-488e-42c65d9dbd10) e le relative [istruzioni](https://www.agenziaentrate.gov.it/portale/documents/20143/3668266/CFP_sostegni+Bis_istr.pdf/a19a226d-3f63-2f33-451a-16cee68fc6b6) di compilazione sono stati approvati con il *provvedimento* del direttore dell'Agenzia delle entrate del 2 luglio 2021.

L'istanza deve contenere, innanzitutto, il codice fiscale del soggetto che richiede il contributo (e del suo rappresentante legale, nel caso di richiedente diverso da persona fisica ovvero nel caso di richiedente minore o interdetto).

Nel caso di erede che prosegue l'attività di un soggetto deceduto, occorre indicare anche il codice fiscale di quest'ultimo. Nel caso di richiedente che ha posto in essere un'operazione di trasformazione aziendale per proseguire l'attività di altro soggetto poi cessato, occorre indicare anche la partita Iva del soggetto confluito.

Gli altri dati da riportare nell'istanza sono quelli attestanti il possesso dei requisiti previsti e necessari per determinare l'ammontare del contributo spettante, cioè la fascia dei ricavi o compensi dell'anno 2019 e gli importi delle medie mensili del fatturato e dei corrispettivi del periodo 1° aprile 2019 – 31 marzo 2020 e del periodo 1° aprile 2020 – 31 marzo 2021.

#### ATTENZIONE

A differenza dei precedenti contributi a fondo perduto per l'emergenza Covid-19, per il presente contributo non è presente la casella di attivazione partita Iva in data successiva al 31 dicembre 2018, in quanto per accedere al contributo tutti i richiedenti devono possedere il requisito del calo del fatturato di almeno il 30%.

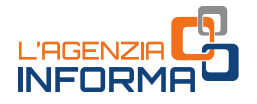

Nell'istanza deve essere compilata la sezione dedicata alla dichiarazione sostitutiva di atto notorio ai sensi dell'articolo 47 del Dpr n. 445/2000, per attestare il possesso dei requisiti previsti per la sezione 3.1 e/o per la sezione 3.12 del Temporary Framework. Qualora con il contributo Sostegni bis attività stagionali richiesto nell'istanza il richiedente superi il limite massimo di aiuti di Stato, occorre indicare nell'apposita sezione il minor importo richiesto per evitare il superamento del limite massimo di aiuti di Stato.

Il soggetto richiedente deve inoltre compilare nel quadro A l'elenco degli aiuti di Stato da lui ricevuti, specificando per ciascuno se l'ha ricevuto con riferimento alla sezione 3.1 e/o 3.12 del Temporary Framework.

Qualora il richiedente faccia parte di un'impresa unica, deve indicare nel quadro B l'elenco dei codici fiscali di tutti i soggetti facenti parte dell'impresa unica.

#### ATTENZIONE

Qualora l'istanza venga presentata da un intermediario delegato al Cassetto fiscale o al servizio di Consultazione e acquisizione delle fatture elettroniche o dei loro duplicati informatici del portale "Fatture e Corrispettivi" o che ha ricevuto delega specifica per la presentazione dell'istanza per il contributo Sostegni bis attività stagionali, l'intermediario deve preventivamente far sottoscrivere al soggetto richiedente il modello dell'istanza compilato (compresa la parte relativa agli aiuti di Stato) e conservarlo insieme a copia del documento di identità in corso di validità del richiedente. Tale documentazione dovrà essere esibita in caso di controllo.

Relativamente alla modalità di erogazione del contributo, il soggetto richiedente deve operare la scelta barrando alternativamente la casella relativa all'opzione di accredito sul conto corrente o la casella relativa all'opzione di riconoscimento del credito d'imposta da utilizzare in compensazione.

Nel caso di opzione relativa all'accredito su conto corrente, il soggetto richiedente deve indicare l'Iban corrispondente al conto corrente bancario o postale sul quale l'Agenzia delle entrate erogherà il contributo.

#### ATTENZIONE

L'Iban da indicare nell'istanza deve individuare un conto corrente intestato o cointestato al soggetto che richiede il contributo, identificato tramite il relativo codice fiscale.

Prima di inviare l'istanza, si invita a verificare con il proprio istituto di credito la correttezza e la validità attuale dell'Iban, nonché il codice fiscale a cui è intestato il conto e a porre la massima attenzione nel riportare l'Iban sull'istanza, in quanto errori su tale valore possono determinare lo scarto della richiesta e l'impossibilità di ottenere il contributo.

Tale raccomandazione è rivolta, a maggior ragione, ai soggetti che trasmettono istanze per più richiedenti.

Nel caso in cui il richiedente scelga, invece, il riconoscimento del credito d'imposta, sull'istanza non deve indicare l'Iban.

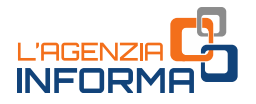

# <span id="page-21-0"></span>**La presentazione dell'istanza**

Le istanze per il contributo a fondo perduto possono essere predisposte e inviate all'Agenzia delle entrate a partire dal 5 luglio 2021 e non oltre il 2 settembre 2021.

Per predisporre e trasmettere l'istanza, il soggetto richiedente può avvalersi anche di un intermediario (articolo 3, comma 3, del Dpr n. 322/1998), purché quest'ultimo sia stato preventivamente delegato all'utilizzo, per suo conto, del Cassetto fiscale o al servizio di Consultazione e acquisizione delle fatture elettroniche o dei loro duplicati informatici del portale "*Fatture e Corrispettivi*". In tale caso, nel modello deve essere riportato il solo codice fiscale dell'intermediario e non deve essere barrata la casella di autodichiarazione (necessaria solo nel caso di delega *ad hoc*, illustrato di seguito).

In assenza delle deleghe predette, il soggetto richiedente può anche delegare l'intermediario specificatamente per la trasmissione dell'istanza per il contributo Sostegni bis attività stagionali. In questo caso, l'intermediario - oltre a indicare il suo codice fiscale - dovrà barrare la casella valida come dichiarazione sostitutiva, relativa all'avvenuto conferimento della specifica delega, resa ai sensi dell'art. 47 del Dpr n. 445/2000.

La predisposizione e trasmissione delle istanze deve avvenire esclusivamente in via telematica, attraverso:

- un'apposita procedura *web* messa a disposizione dall'Agenzia delle entrate all'interno del portale "Fatture e Corrispettivi", nella sezione "Contributo a fondo perduto". Attraverso tale procedura è possibile predisporre e trasmettere un'istanza alla volta. La procedura web sarà disponibile a partire dal 5 luglio 2021 e fino al 2 settembre 2021
- un software di compilazione di mercato, predisposto sulla base delle specifiche tecniche pubblicate sul sito internet dell'Agenzia; il file contenente l'istanza deve essere inviato mediante l'usuale canale telematico *Entratel (Fisconline* attraverso cui sono trasmesse le dichiarazioni dei redditi. Mediante questo canale, è possibile inviare anche più istanze con un'unica trasmissione. La trasmissione attraverso canale telematico potrà essere effettuata a partire dal 7 luglio 2021 e fino al 2 settembre 2021.

Per utilizzare la procedura *web*, il contribuente (o il suo intermediario delegato al servizio di Consultazione e acquisizione delle fatture elettroniche o dei loro duplicati informatici del portale "*Fatture e Corrispettivi*") deve seguire i seguenti passi:

1) accedere al portale "Fatture e Corrispettivi" dal sito dell'Agenzia delle entrate mediante le credenziali dell'identità digitale SPID (Sistema Pubblico dell'Identità Digitale) o le credenziali della CIE (Carta di Identità Elettronica) o le credenziali Entratel /Fisconline o, ancora, mediante Carta Nazionale dei Servizi (CNS)

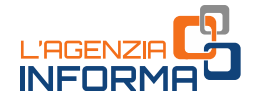

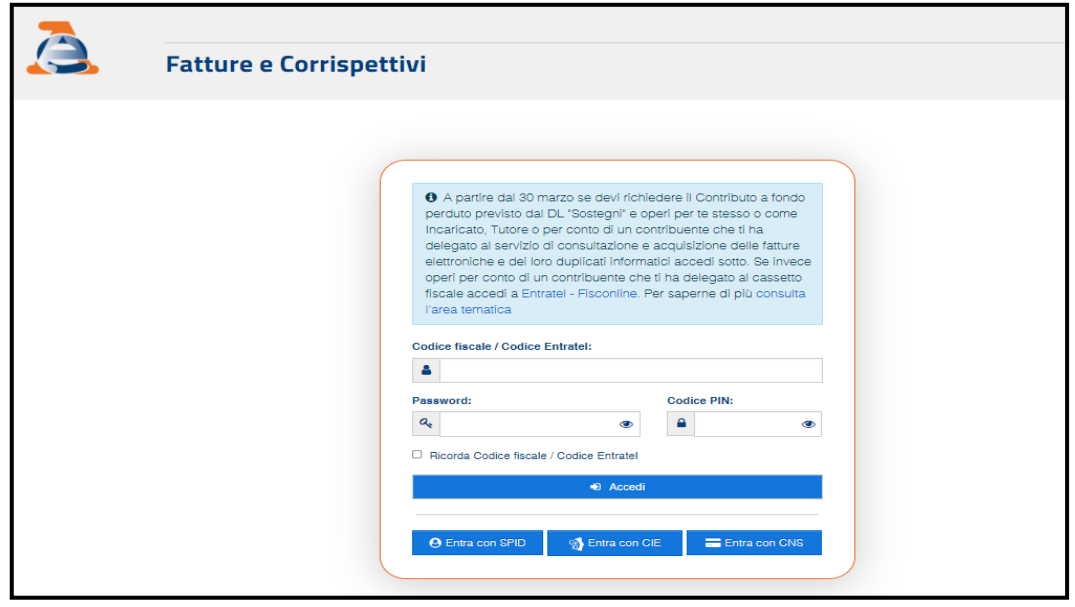

2) se l'accesso è stato effettuato da un intermediario delegato al servizio di Consultazione e acquisizione delle fatture elettroniche o dei loro duplicati informatici, questo dovrà scegliere l'utenza di lavoro relativa al codice fiscale del soggetto richiedente (opzione "Delega diretta")

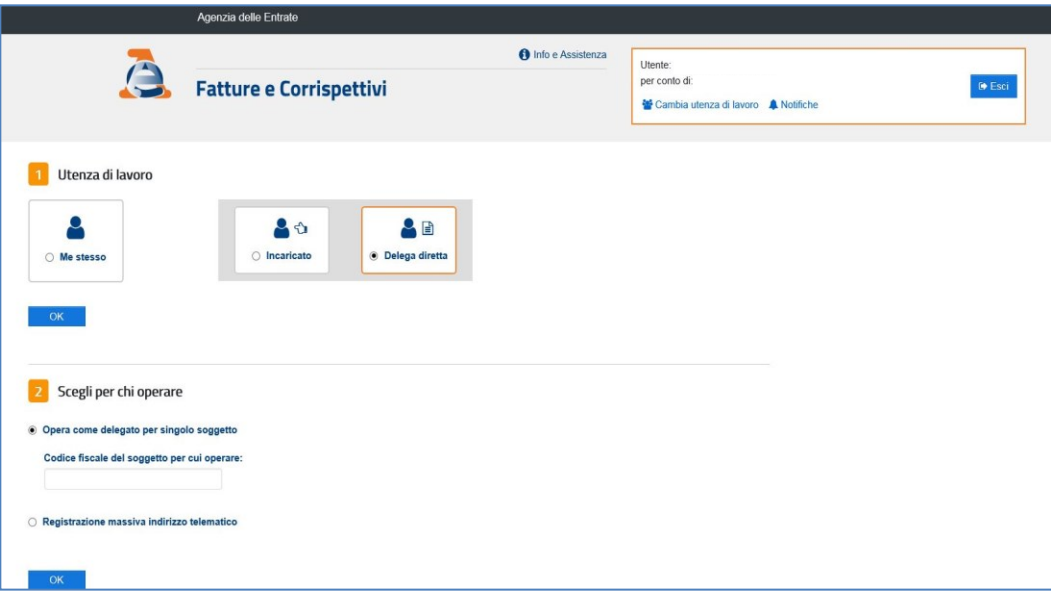

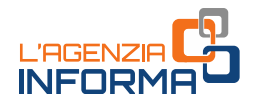

3) cliccare sul link "Servizi per compilare e trasmettere l'istanza" della sezione "Contributo a Fondo Perduto", presente nella home page del portale "Fatture e Corrispettivi"

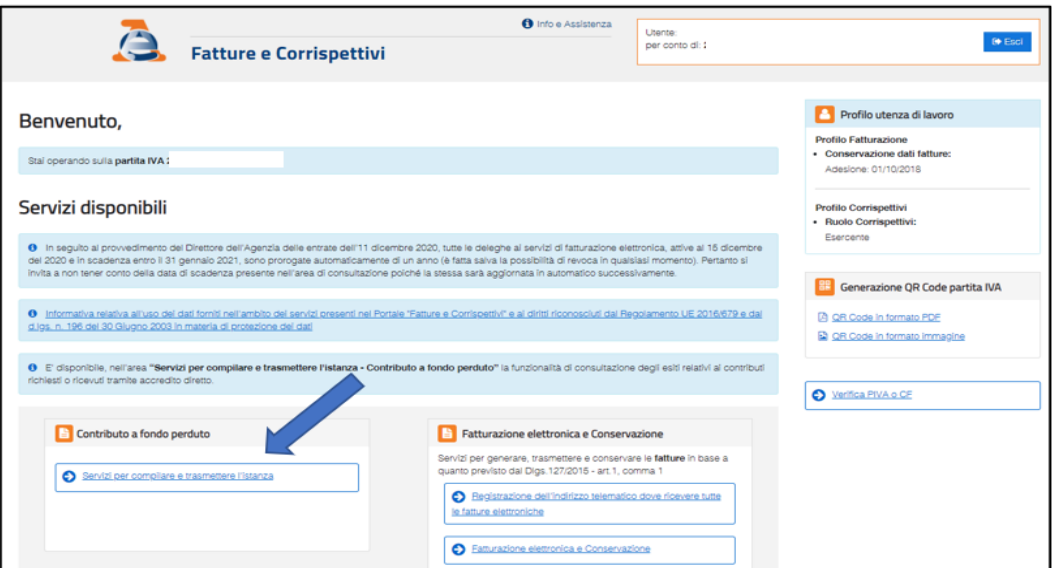

4) cliccare sul *link "Predisponi l'istanza per il contributo"* (o, nel caso si voglia trasmettere una rinuncia, "Predisponi la rinuncia dell'istanza trasmessa") presente nel box dedicato al contributo a fondo perduto dell'articolo 1, commi da 5 a 15, del decreto legge n. 73/2021 (decreto "Sostegni bis")

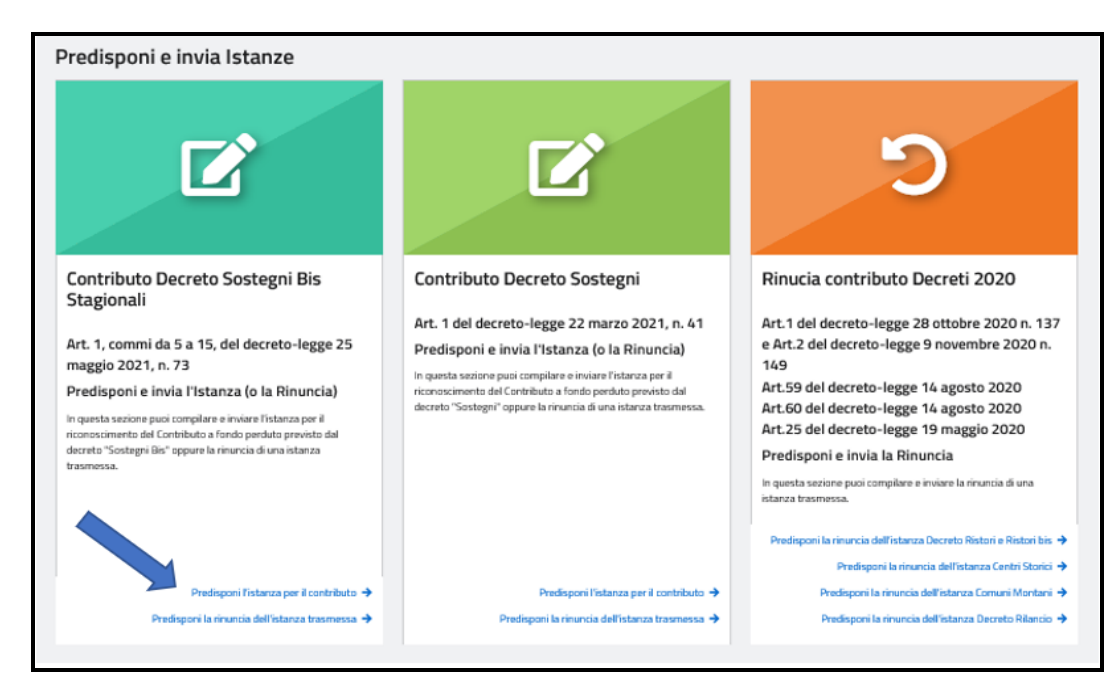

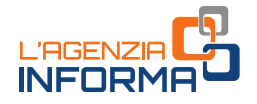

5) inserire le informazioni dell'istanza. Il sistema visualizza l'importo del contributo teorico massimo determinato in base ai dati indicati sull'istanza, applicando le percentuali più elevate previste per i soggetti che non hanno percepito il contributo Sostegni. Tale importo non coincide necessariamente con l'importo che verrà effettivamente erogato e viene visualizzato per agevolare il richiedente nel calcolo dell'importo complessivo di aiuti di Stato, necessario per procedere alla compilazione della sezione dedicata.

#### ATTENZIONE

Dopo l'accesso al *link "Compila e invia l'istanza per il contributo"* e prima di procedere alla compilazione, è importante verificare che il codice fiscale e la denominazione del soggetto richiedente corrispondano a quelli del soggetto per cui si intende presentare l'istanza.

### **Dati Richiedente** Codice fiscale del contribuente richiedente: □ Istanza presentata da Erede che prosegue l'attività del de cuius/trasformazione Modalità di fruizione del contributo O L'importo totale del contributo è richiesto, irrevocabilmente, tramite l'accredito su conto corrente. O L'importo totale del contributo è richiesto, irrevocabilmente, sotto forma di credito di imposta. Requisiti Dichiarazioni □ Soggetto diverso da quelli di cui al comma 6 dell'articolo 1 del decreto-legge n. 73 del 25 maggio 2021 Settore di attività prevalente □ Agricoltura Pesca e acquacoltura  $\Box$  Altri settori Ricavi/compensi complessivi anno 2019 **O** Fina a euro 100,000 O Superiori a euro 100.000 e fino a euro 400.000 O Superiori a euro 400.000 e fino a euro 1.000.000 O Superiori a euro 1.000.000 e fino a euro 5.000.000 O Superiori a euro 5.000.000 e fino a euro 10.000.000 Importo medio mensile del fatturato e dei corrispettivi riferiti alle operazioni effettuate nel periodo dal 1º aprile 2019 al 31 marzo 2020:  $\epsilon$  $\circ$ OO. Importo medio mensile del fatturato e dei corrispettivi riferiti alle operazioni effettuate nel periodo dal 1º aprile 2020 al 31 marzo 2021 :  $\epsilon$  |  $\circ$ OO. Acquisisci i dati

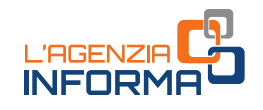

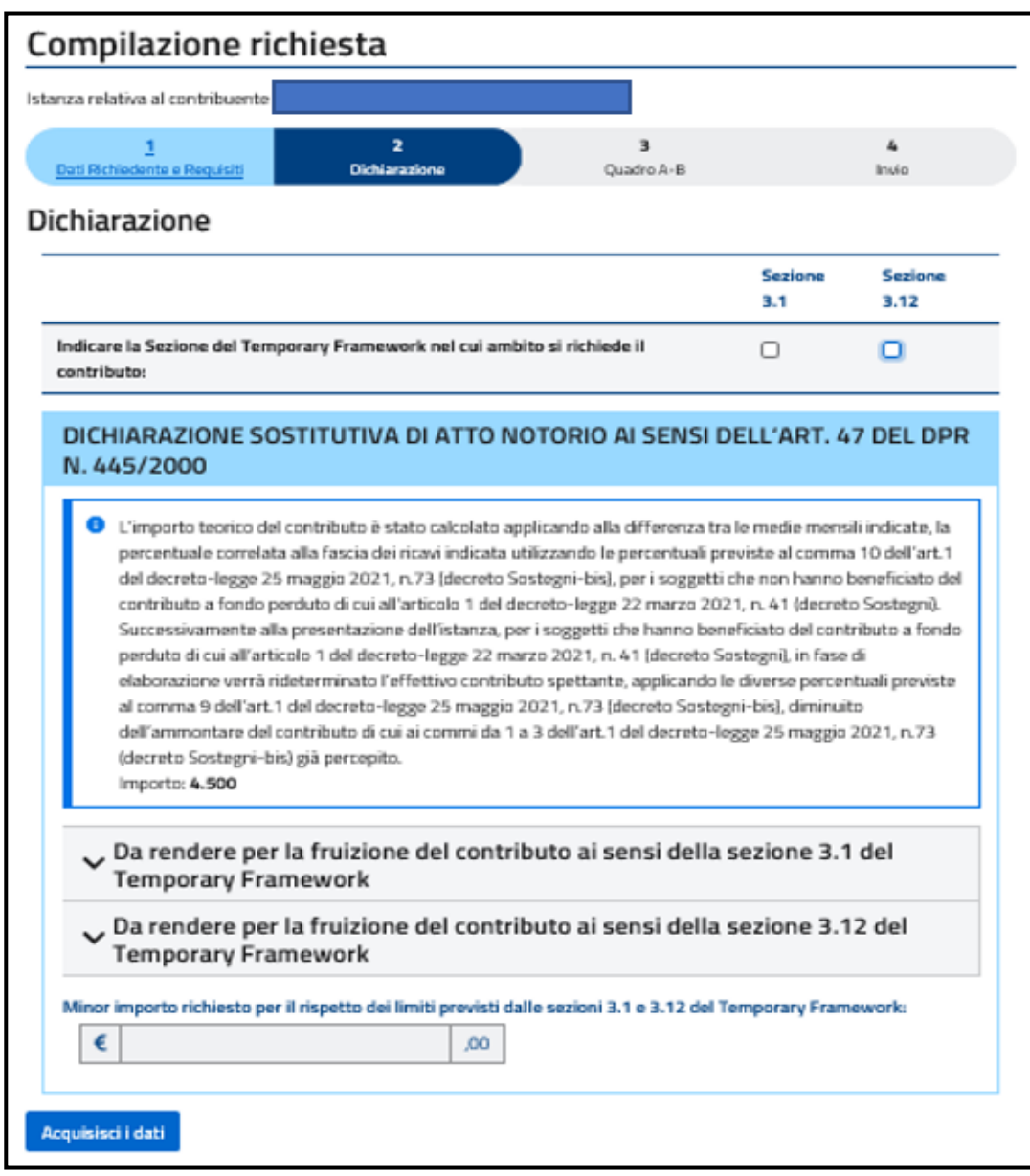

Dopo aver completato la compilazione, controllare attentamente il riepilogo e cliccare sul tasto "Invia istanza".

#### ATTENZIONE

Sulle istanze presentate per la richiesta di precedenti contributi a fondo perduto sono stati riscontrati frequenti errori nei dati indicati, in particolare relativamente al codice fiscale del soggetto richiedente e all'Iban, soprattutto nei casi di istanze inviate per più soggetti da parte dell'intermediario.

Pertanto, per evitare errori non facilmente rimediabili, si invita a effettuare un'accurata rilettura e verifica dei dati indicati, prima di procedere a inviare l'istanza.

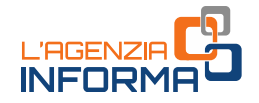

Non appena effettuata la trasmissione dell'istanza, si consiglia di selezionare il tasto "Stampa" presente sulla procedura web, al fine di conservarne una copia (anche elettronica, in formato pdf). Sulla stampa prodotta, oltre ai dati indicati sull'istanza, è riportato il protocollo di trasmissione (posizioni riquadrate in rosso).

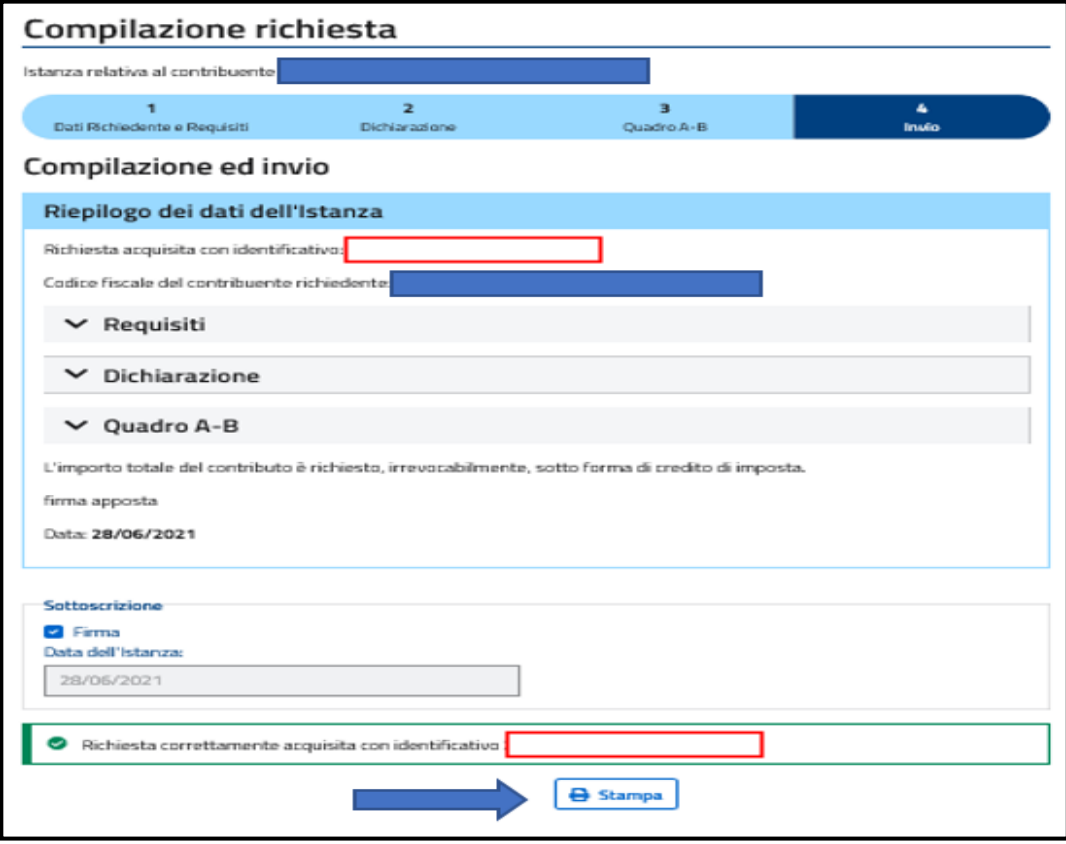

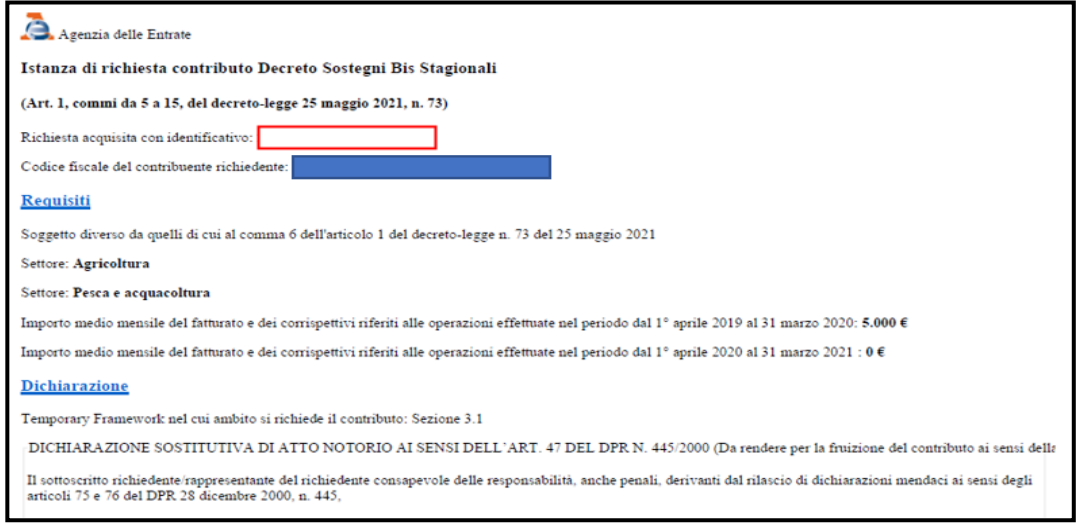

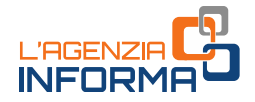

Gli intermediari con delega al solo "Cassetto fiscale" utilizzano la procedura web per la presentazione dell'istanza accedendo a tale sezione dell'area riservata e indicando il codice fiscale del cliente delegante.

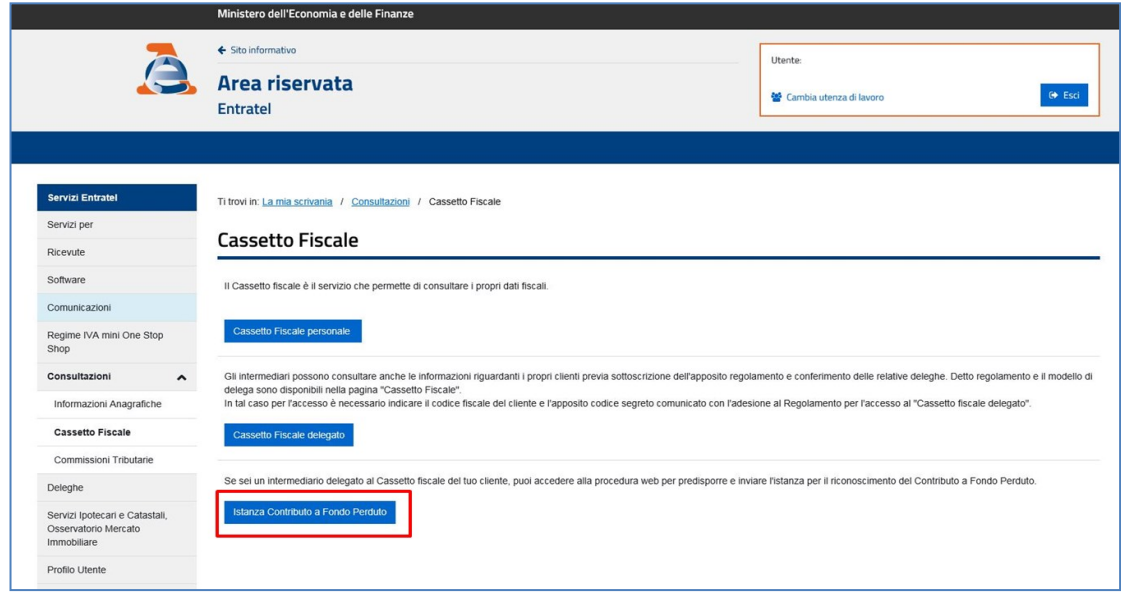

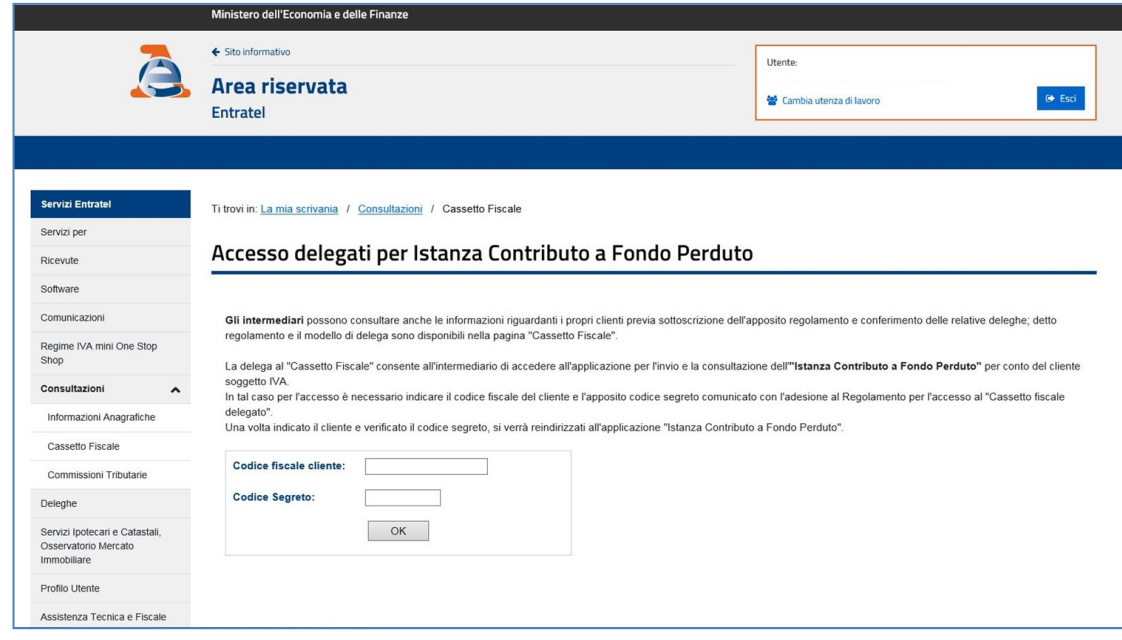

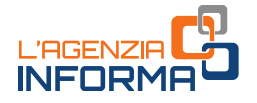

Dopo la validazione del codice fiscale e del codice segreto inseriti, il sistema presenta la sezione "Contributo a fondo perduto", nella quale l'intermediario con delega al "Cassetto fiscale" potrà cliccare sul link "Predisponi l'istanza per il contributo" (o, nel caso voglia trasmettere rinuncia, "Predisponi la rinuncia all'istanza trasmessa"), presente nel box dedicato al contributo a fondo perduto dell'articolo 1, commi da 5 a 15, del decreto legge n. 73/2021 (decreto "Sostegni bis").

#### <span id="page-28-0"></span>**L'elaborazione dell'istanza**

Una volta trasmessa l'istanza, il sistema informativo dell'Agenzia delle entrate risponde con un messaggio in cui è contenuto il protocollo telematico assegnato al file dell'istanza trasmessa: si suggerisce di memorizzare questo codice perché consente, anche successivamente, di risalire all'istanza trasmessa. Al contempo, il sistema effettua una serie di controlli formali su alcuni dati presenti nell'istanza (per esempio, l'esistenza del codice fiscale del soggetto richiedente, della partita Iva attiva, la presenza di tutti i campi obbligatori, eccetera). Se i controlli formali hanno esito negativo, viene rilasciata una ricevuta di "scarto". Se i controlli formali hanno esito positivo, viene rilasciata una ricevuta che attesta la "presa in carico" dell'istanza.

Se, dopo aver inviato l'istanza, il contribuente si accorge di aver commesso qualche errore, non deve inviare un'istanza di rinuncia (come illustrato più sotto, infatti, la rinuncia si intende come totale e definitiva) e può semplicemente trasmettere un'ulteriore istanza con dati corretti, che sostituisce tutte quelle trasmesse in precedenza. Tale possibilità è consentita solamente fino al momento del riconoscimento del contributo, il cui esito è esposto nell'area riservata del portale Fatture e Corrispettivi, sezione "Contributo a fondo perduto – Consultazione esito". Dopo tale momento, non è più possibile inviare un'istanza sostitutiva.

#### ATTENZIONE

Per motivi tecnici legati ai ristretti tempi di erogazione del contributo a fondo perduto, il contribuente ha un periodo di tempo ridotto durante il quale poter sostituire un'istanza inviata con dati errati. Pertanto, al fine di evitare errori non facilmente rimediabili, è necessario prestare la massima attenzione nella fase di predisposizione dell'istanza, seguendo le istruzioni collegate al modello, e si suggerisce di rivedere attentamente i dati indicati prima di procedere all'invio.

Nel caso di istanza inviata da un intermediario delegato, dopo la messa a disposizione della ricevuta di presa in carico, l'Agenzia delle entrate invia una comunicazione, mediante un messaggio di posta elettronica certificata, all'indirizzo del cliente richiedente presente nella banca dati INI-PEC. In tal modo, quando un intermediario trasmette l'istanza o la rinuncia per conto del soggetto richiedente, quest'ultimo ne riceve notizia. La ricevuta di *scarto* o di *presa in carico* dell'istanza viene messa a disposizione esclusivamente al soggetto che ha trasmesso l'istanza nella sezione "Ricevute" situata nell'area riservata del sito dell'Agenzia delle entrate e al link "Invii effettuati" presente nella sezione "Contributo a fondo perduto" del portale "Fatture e Corrispettivi".

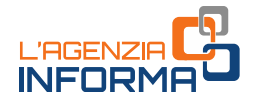

Successivamente alla presa in carico, il sistema effettua dei controlli più approfonditi (per esempio, il controllo di coerenza di alcuni dati, la verifica che il codice fiscale del soggetto richiedente sia effettivamente l'intestatario o cointestatario dell'Iban indicato, eccetera) che possono richiedere qualche giorno.

Al termine di tali controlli, il sistema conclude l'elaborazione e:

- in caso di esito negativo, scarta l'istanza
- in caso di incoerenza dei dati dell'istanza rispetto ai dati dichiarativi presenti nel sistema dell'Anagrafe Tributaria, "sospende" l'istanza per ulteriori controlli
- in caso di esito positivo, emette il mandato di pagamento del contributo spettante sull'Iban indicato o riconosce il credito d'imposta.

L'esito finale di elaborazione è esposto tempestivamente al *link "Consultazione esito"* nella sezione "Contributo a fondo perduto" del portale "Fatture e Corrispettivi".

L'esito esposto riporta l'ammontare del contributo erogato mediante accreditamento sul conto corrente o riconoscimento di credito d'imposta che, per i richiedenti che hanno beneficiato del contributo Sostegni bis automatico, è al netto dell'importo percepito per tale ultimo contributo.

Per tali soggetti, se l'importo del contributo Sostegni bis attività stagionali spettante è inferiore all'importo del contributo Sostegni bis automatico ottenuto, l'Agenzia delle entrate non dà corso all'istanza e l'esito finale riporta un contributo Sostegni bis attività stagionali erogato pari a zero.

Nel caso di scarto o sospensione dell'istanza, è indicata la motivazione. Se l'istanza è scartata, il soggetto richiedente può trasmettere una nuova istanza entro e non oltre il 2 settembre 2021. Se l'istanza è scartata per invalidità dell'Iban indicato, il contribuente deve verificare l'esattezza dell'Iban indicato nell'istanza. Se risulta corretta, è necessario approfondire il motivo del mancato riscontro mediante contatto con il proprio istituto di credito. A tal proposito, si fa presente che i più frequenti motivi che possono portare a scarto per invalidità dell'Iban sono: Iban non più valido a seguito di fusione tra banche, conto corrente chiuso, conto corrente non intestato al soggetto richiedente. Con riferimento a quest'ultimo caso, si fa ulteriormente presente che il mancato riscontro dell'intestazione può essere dovuto a una mancata, errata o incompleta valorizzazione del codice fiscale dell'intestatario nel contratto di apertura del conto corrente della propria banca.

In merito invece alla sospensione dell'istanza, le cause possono derivare dalle verifiche effettuate sulle dichiarazioni dei redditi 2020 per il 2019 (per esempio, assenza di dichiarazione, dichiarazione con ammontare di ricavi o compensi superiore alla fascia di ricavi indicata nell'istanza, eccetera) ovvero sulle Comunicazioni di Liquidazione Periodica Iva e sulle dichiarazioni Iva riferite agli anni 2019, 2020 e, limitatamente al primo trimestre, 2021 ovvero sui dati acquisiti dall'Agenzia delle entrate mediante i processi di fatturazione elettronica e dei corrispettivi telematici (per esempio, ammontare medio mensile del fatturato e corrispettivi risultanti dagli adempimenti dichiarativi non coerenti con quelli riportati in istanza).

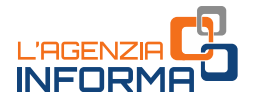

#### ATTENZIONE

Come previsto dalla norma istitutiva, i soggetti obbligati agli adempimenti Iva che intendono presentare l'istanza al contributo Sostegni bis attività stagionali devono preventivamente aver presentato la Comunicazione di liquidazione periodica Iva (cosiddetta "Lipe") relativa al primo trimestre dell'anno 2021.

A fronte di ogni motivazione di sospensione/scarto, il contribuente deve valutare se ha indicato dati errati nell'istanza o se invece ad essere errati sono gli adempimenti dichiarativi. Nel primo caso, potrà procedere ad inviare una nuova istanza con dati corretti entro il 2 settembre 2021. Nel secondo caso, si suggerisce di procedere a regolarizzare la propria posizione fiscale prima di inviare nuovamente l'istanza entro il 2 settembre 2021.

In un momento successivo all'esposizione dell'esito finale di elaborazione (fino a qualche giorno dopo), il sistema mette a disposizione - del solo soggetto che ha trasmesso l'istanza - la ricevuta di *scarto* o di *riconoscimento* del contributo. Tali ricevute sono consultabili nella sezione "Ricevute" situata nell'area riservata del sito dell'Agenzia delle entrate e al link "Invii effettuati" presente nella sezione "Contributo a fondo perduto" del portale "Fatture e Corrispettivi".

#### ATTENZIONE

Il momento che attesta l'emissione del mandato di pagamento o il riconoscimento del credito d'imposta, e che quindi preclude la possibilità di invio di un'istanza sostitutiva, è quello dell'esposizione dell'esito nell'area "Contributo a fondo perduto - Consultazione esito" del portale Fatture e Corrispettivi.

Alla luce di ciò, per determinare se sia possibile inviare un'istanza sostitutiva, è necessario verificare in tale area che l'istanza che si intende sostituire risulti ancora "in lavorazione" o "sospesa".

In caso di opzione per il credito d'imposta, l'importo riconosciuto può essere consultato anche nella sezione "Cassetto fiscale" accessibile dall'area riservata del sito internet dell'Agenzia delle entrate, al link "Crediti IVA / Agevolazioni utilizzabili".

Riepilogando quanto sopra esposto, all'interno della sezione "Contributo a fondo perduto" presente nel portale "Fatture e Corrispettivi", il richiedente e l'eventuale intermediario delegato (al cassetto fiscale o alla consultazione delle fatture elettroniche) hanno accesso ai dati relativi alle istanze presentate:

- al *link* "Consultazione esito", il richiedente e l'intermediario delegato possono consultare, per ogni istanza presentata, l'esito finale di elaborazione. Nel caso di esito di riconoscimento del contributo, sono presenti i dati relativi al mandato di pagamento emesso o al credito d'imposta riconosciuto. Nel caso di esito di scarto e di sospensione, viene riportata la motivazione
- al *link* "*Invii effettuati"*, il solo soggetto che ha trasmesso le istanze può consultare l'elenco dei file trasmessi e relative ricevute.

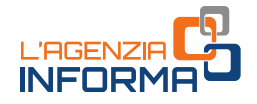

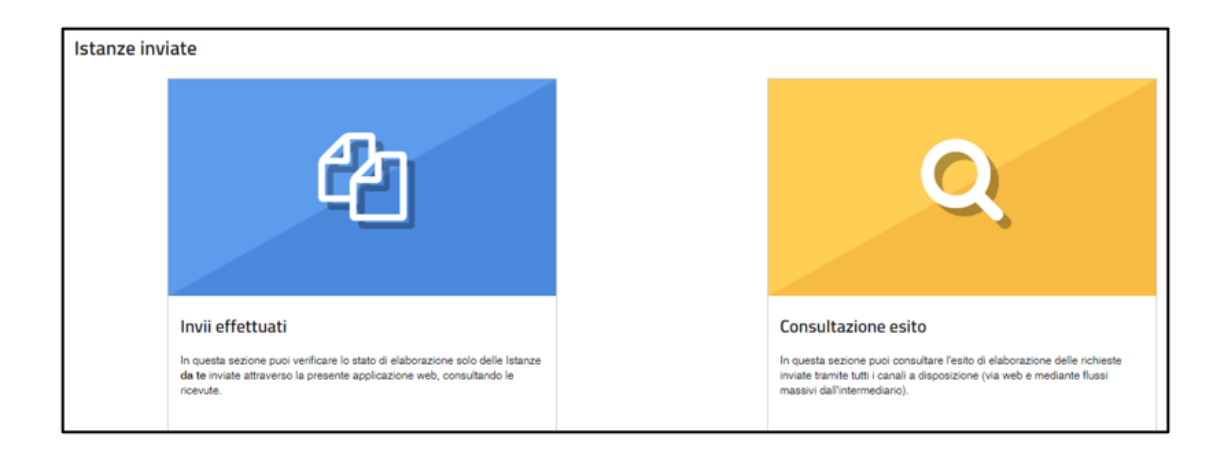

Se il richiedente si accorge di aver presentato un'istanza per un contributo non spettante, può trasmettere in ogni momento – anche oltre il 2 settembre 2021 – un'istanza di rinuncia totale e definitiva al contributo. Anche la rinuncia può essere trasmessa dall'intermediario con delega al Cassetto fiscale o al servizio Consultazione e acquisizione delle fatture elettroniche o dei loro duplicati informatici del portale "Fatture e Corrispettivi". L'intermediario dotato invece di sola specifica delega per il contributo Sostegni bis attività stagionali, può presentare la rinuncia solamente se ha preventivamente trasmesso l'istanza.

Pertanto, successivamente all'invio dell'istanza di richiesta del contributo, il soggetto richiedente può:

- prima che al *link "Consultazione esito"* risulti esposto l'esito finale di riconoscimento del contributo (l'istanza deve quindi risultare "in lavorazione" o "sospesa") e comunque entro il 2 settembre 2021
	- inviare un'istanza sostitutiva, valida per correggere errori contenuti nella prima istanza, inclusa l'indicazione di diversa modalità di erogazione (accredito in conto corrente o attribuzione di credito d'imposta)
	- inviare un'istanza di rinuncia, valida per esprimere la rinuncia totale e definitiva al contributo.
- successivamente al momento in cui al *link "Consultazione esito"* è esposto l'esito finale di riconoscimento del contributo, inviare esclusivamente – anche oltre il 2 settembre 2021 - un'istanza di rinuncia, se intende rinunciare totalmente e definitivamente al contributo.

# <span id="page-31-0"></span>**Se la banca storna l'accredito**

Successivamente al momento in cui nell'area riservata "Consultazione esito" è presente l'informazione sul riconoscimento del contributo con accredito sul conto corrente e l'Agenzia delle entrate abbia quindi emesso il mandato di pagamento,

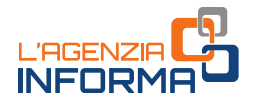

l'accreditamento della somma sul conto corrente del beneficiario avviene solitamente in un tempo tecnico di circa 5 giorni lavorativi.

Può tuttavia accadere che la banca, di cui all'Iban indicato nell'istanza, riscontri una situazione che non le consente di accreditare la somma. Tali situazioni possono essere, per esempio, l'Iban non più valido, il conto corrente chiuso, il conto corrente non intestato al beneficiario, eccetera. In questi casi, la banca procede allo "storno", ossia restituisce l'importo del contributo all'Agenzia delle entrate.

Il soggetto richiedente può indicare all'Agenzia delle entrate un nuovo Iban valido su cui ottenere la riemissione del mandato di pagamento, utilizzando una specifica funzionalità *web* presente nell'area riservata del sito internet dell'Agenzia. La funzione è accessibile ai soli soggetti richiedenti (e non anche agli intermediari) dalla *home* page del sito internet dell'Agenzia delle entrate, [www.agenziaentrate.gov.it,](http://www.agenziaentrate.gov.it/) selezionando "Area riservata" in alto a destra e successivamente il riquadro "Entratel /Fisconline". L'accesso può essere effettuato con una delle seguenti modalità: utilizzando le proprie credenziali SPID o CIE, la CNS o le credenziali Fisconline o Entratel rilasciate dall'Agenzia delle entrate.

Una volta effettuato l'accesso, la funzione è accessibile selezionando il percorso "Servizi per → Richiedere" nel menu principale posto a sinistra

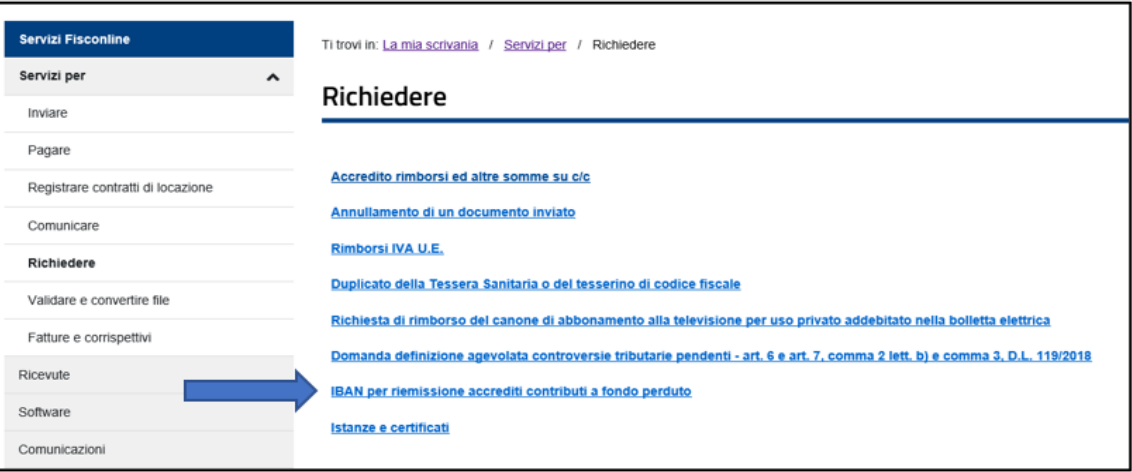

#### ATTENZIONE

Lo storno da parte della banca non deve essere confuso con lo scarto dell'istanza da parte dell'Agenzia delle entrate; lo storno può verificarsi solamente per le istanze non scartate in fase di elaborazione e per le quali l'Agenzia ha riconosciuto il contributo con emissione del relativo mandato di pagamento.

Nel caso, invece, di scarto dell'istanza da parte dell'Agenzia, è necessario procedere alla trasmissione di una nuova istanza corretta entro il termine del 2 settembre 2021.

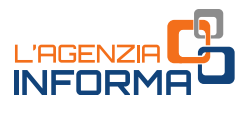

# <span id="page-33-0"></span>**4. I CONTROLLI E L'EVENTUALE RESTITUZIONE**

# <span id="page-33-1"></span>**I controlli**

L'Agenzia delle entrate procede al controllo dei dati dichiarati nelle istanze pervenute applicando le disposizioni in materia di accertamento sulle dichiarazioni (articoli 31 e seguenti del Dpr n. 600/1973) ed effettua ulteriori controlli anche in relazione ai dati fiscali delle fatture elettroniche e dei corrispettivi telematici, ai dati delle comunicazioni di liquidazione periodica Iva, nonché ai dati delle dichiarazioni Iva e Redditi.

Inoltre, indipendentemente dall'importo del contributo erogato, sono effettuati specifici controlli per la prevenzione dei tentativi di infiltrazioni criminali: tali controlli sono disciplinati con apposito protocollo d'intesa sottoscritto tra il Ministero dell'Interno, il Ministero dell'Economia e delle Finanze e l'Agenzia delle entrate.

Sempre sulla base di apposito protocollo, l'Agenzia delle entrate trasmette alla Guardia di Finanza, per le attività di polizia economico-finanziaria, i dati e le informazioni contenute nelle istanze pervenute e relative ai contributi erogati.

Qualora dai predetti controlli emerga che il contributo sia in tutto o in parte non spettante, l'Agenzia delle entrate procede alle attività di recupero del contributo, irrogando la sanzione prevista dall'articolo 13, comma 5, del decreto legislativo n. 471/1997 nella misura minima del 100% e massima del 200%. Per tale violazione è esclusa la possibilità della definizione agevolata.

Nel medesimo caso, si applica inoltre la pena prevista dall'articolo 316-ter del Codice penale in materia di indebita percezione di erogazioni a danno dello Stato, che prevede alternativamente:

- la reclusione da 6 mesi a 3 anni
- nel caso di contributo erogato di importo inferiore a 4.000 euro, la sanzione amministrativa da 5.164 euro a 25.822 euro, con un massimo di tre volte il contributo indebitamente percepito.

# <span id="page-33-2"></span>**La restituzione del contributo**

Il soggetto che ha percepito il contributo in tutto o in parte non spettante, anche a seguito di presentazione di istanza di rinuncia, può regolarizzare l'indebita percezione, restituendo spontaneamente il contributo, i relativi interessi e versando la sanzione con applicazione delle riduzioni previste per il ravvedimento operoso (articolo 13 del decreto legislativo n. 472/1997).

Il versamento delle predette somme deve essere eseguito esclusivamente mediante il modello F24, senza possibilità di compensazione.

Con apposita risoluzione sono istituiti i codici tributo da indicare sul modello F24 per la restituzione del contributo Sostegni bis attività stagionali.

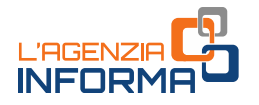

# <span id="page-34-0"></span>**5. PER SAPERNE DI PIÙ**

Decreto legge n. 34 del 19 maggio 2020 - [articolo 25](https://def.finanze.it/DocTribFrontend/getAttoNormativoDetail.do?ACTION=getArticolo&id=%7b83672E3A-FEE0-4C97-9D4F-87790B110751%7d&codiceOrdinamento=200002500000000&articolo=Articolo%2025) (Misure urgenti in materia di salute, sostegno al lavoro e all'economia, nonché di politiche sociali connesse all'emergenza epidemiologica da COVID-19 – Contributo a fondo perduto)

Decreto legge n. 41 del 22 marzo 2021 -  $\frac{\text{articolo}}{1}$  (Contributo a fondo perduto in favore degli operatori economici e termini per precompilata Iva)

Decreto legge n. 73 del 25 maggio 2021 - [articolo 1](https://def.finanze.it/DocTribFrontend/getAttoNormativoDetail.do?ACTION=getArticolo&id=%7bDD8D761A-0BA9-4BAE-8E54-6E988AD1509E%7d&codiceOrdinamento=200000100000000&articolo=Articolo%201) (Contributo a fondo perduto del decreto "Sostegni bis")

[Provvedimento del Direttore d](https://www.agenziaentrate.gov.it/portale/web/guest/-/provvedimento-del-2-luglio-20-1)ell'Agenzia delle entrate del 2 luglio 2021 (Definizione del contenuto informativo, delle modalità e dei termini di presentazione dell'istanza per il riconoscimento del contributo a fondo perduto di cui al decreto "Sostegni bis")

[Modello](https://www.agenziaentrate.gov.it/portale/documents/20143/0/CFP_sostegni+Bis_mod.pdf/75df67ac-f74b-aaeb-488e-42c65d9dbd10) e [istruzioni](https://www.agenziaentrate.gov.it/portale/documents/20143/3668266/CFP_sostegni+Bis_istr.pdf/a19a226d-3f63-2f33-451a-16cee68fc6b6) per la compilazione, allegati al Provvedimento del Direttore dell'Agenzia delle entrate del 2 luglio 2021

Circ[olare dell'Agenzia delle entrate n.](https://def.finanze.it/DocTribFrontend/getPrassiDetail.do?id=%7b8417CA01-68FE-4CCE-9CBC-A64C147A9392%7d) 15 del 13 giugno 2020 (Chiarimenti ai fini della fruizione del contributo a fondo perduto di cui all'articolo 25 del Decreto legge n. 34/2020)

[Circolare dell'Agenzia delle entrate n. 22 del 21 luglio 2020](https://def.finanze.it/DocTribFrontend/getPrassiDetail.do?id=%7bA213249B-EAF5-4C10-9592-3B789BAD5B62%7d) (Ulteriori chiarimenti ai fini della fruizione del contributo a fondo perduto di cui all'articolo 25 del Decreto legge n. 34/2020)

[Circolare dell'Agenzia delle entrate n. 5](https://def.finanze.it/DocTribFrontend/getPrassiDetail.do?id=%7b5A3B645A-8D64-4817-9061-EB9AAD5FE9E1%7d&primoPiano=true) del 14 maggio 2021 (Chiarimenti ai fini della fruizione dei contributi a fondo perduto previsti dai commi da 1 a 9 dell'articolo 1 del Decreto-Legge 22 marzo 2021, n. 41 (recante «Misure urgenti in materia di sostegno alle imprese e agli operatori economici, di lavoro, salute e servizi territoriali, connesse all'emergenza da COVID-19») e da altri provvedimenti

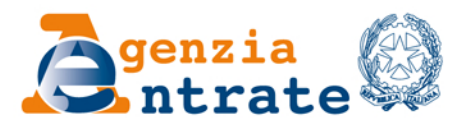

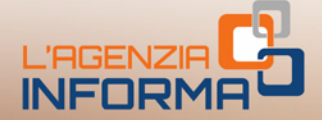

# PUBBLICAZIONE A CURA DELL'AGENZIA DELLE ENTRATE **SEZIONE PUBBLICAZIONI ON LINE DELL'UFFICIO COMUNICAZIONE E STAMPA**

Capo Ufficio: Sergio Mazzei Capo Sezione: Cristiana Carta

Coordinamento editoriale: Paolo Calderone, Giovanni Maria Liprandi Progetto grafico: Stazione grafica - Claudia Iraso

In collaborazione con il Settore Procedure della Divisione Servizi ed Elena Maria Borca del Sam di Torino

Segui l'Agenzia su:

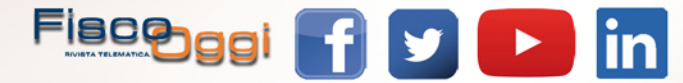